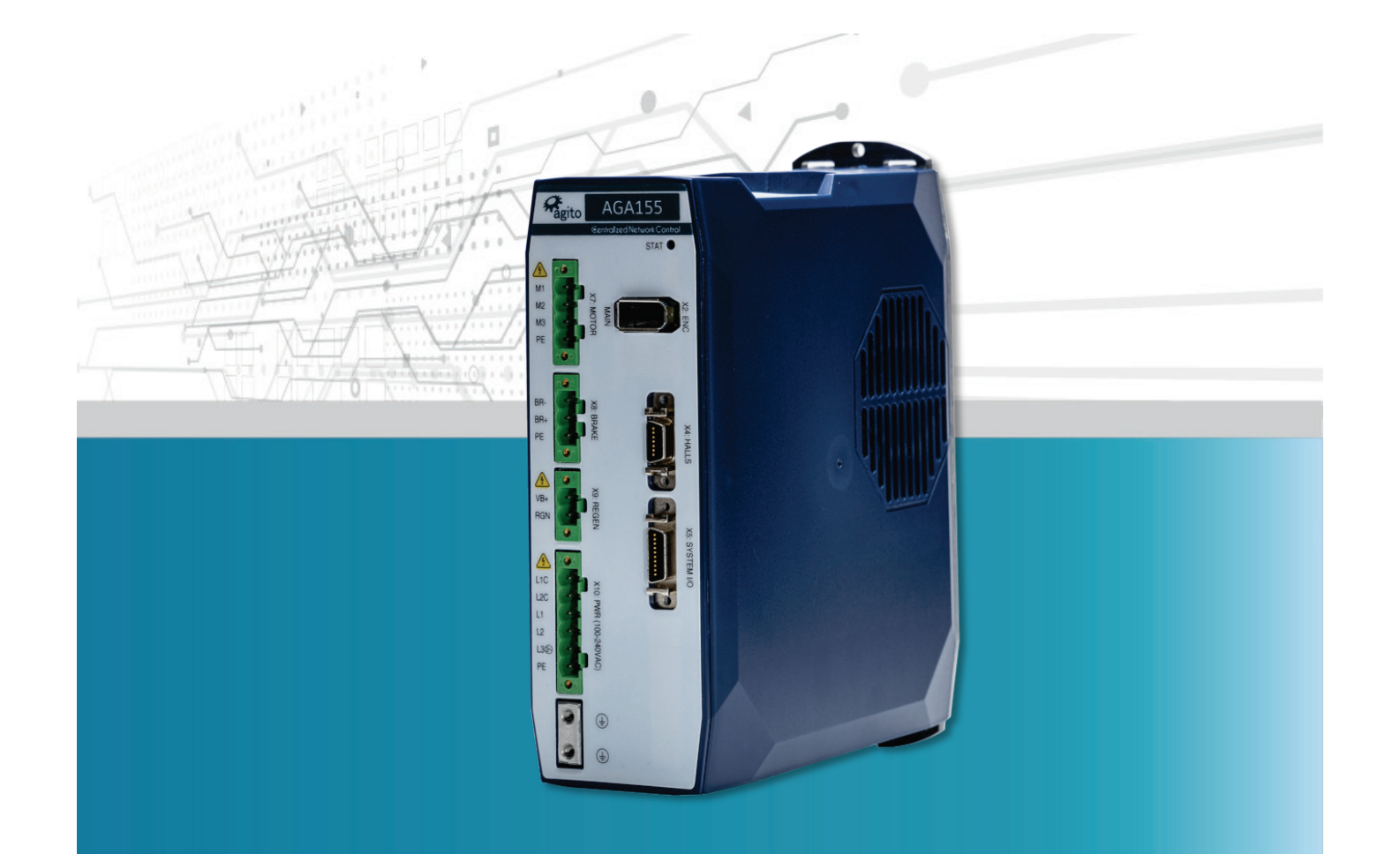

# **AGA155 Central-i 240 VAC Power Amplifier**

# **Product Manual**

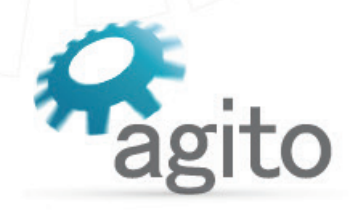

www.agito-akribis.com

**Member of Akribis Systems group** 

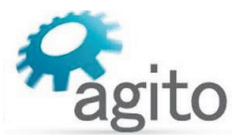

#### **Revision History**

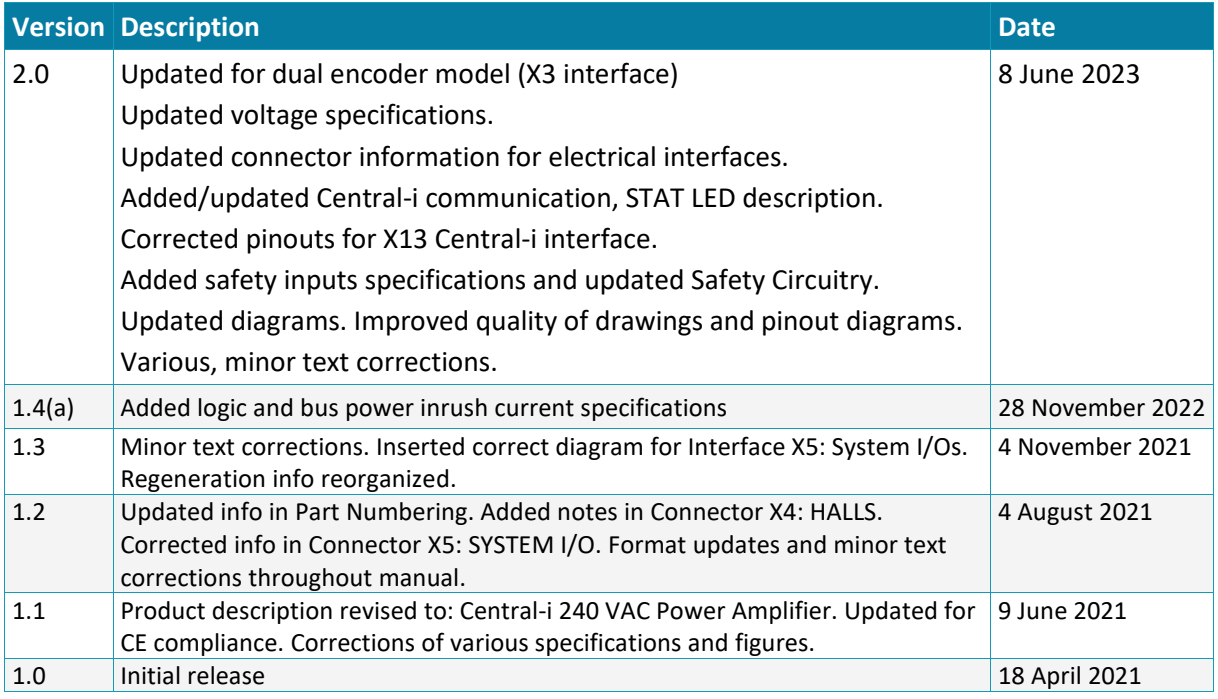

#### **Contact Information**

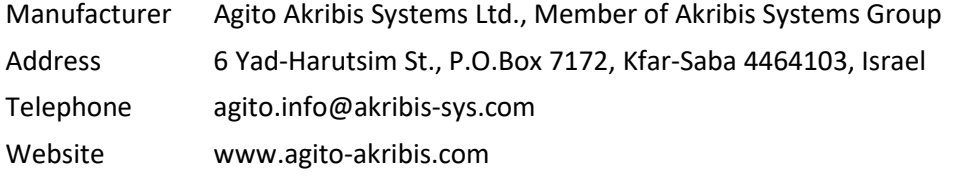

#### **Copyright Notice**

©2023 Agito Akribis Systems Ltd.

All rights reserved. This work may not be edited in any form or by any means without written permission of Agito Akribis Systems Ltd.

#### **Products Rights**

AGDx, AGCx, AGMx, AGAx, AGIOx, and AGLx are products designed by Agito Akribis Systems Ltd. in Israel. Sales of the products are licensed to Akribis Systems Pte Ltd. under intercompany license agreement.

Agito Akribis Systems Ltd. has full rights to distribute above products worldwide.

#### **Disclaimer**

This product documentation was accurate and reliable at the time of its release.

Agito Akribis Systems Ltd. reserves the right to change the specifications of the product described in this manual without notice at any time.

#### **Trademarks**

Agito PCSuite is a trademark of Agito Akribis Systems Ltd..

#### **Warranty**

This product is warranted to be free of defects in material and workmanship and conforms to the specifications listed in this manual, for a period of 12 months from the shipment date from factory.

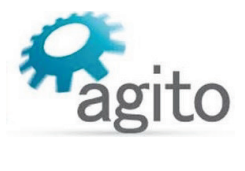

# **Contents**

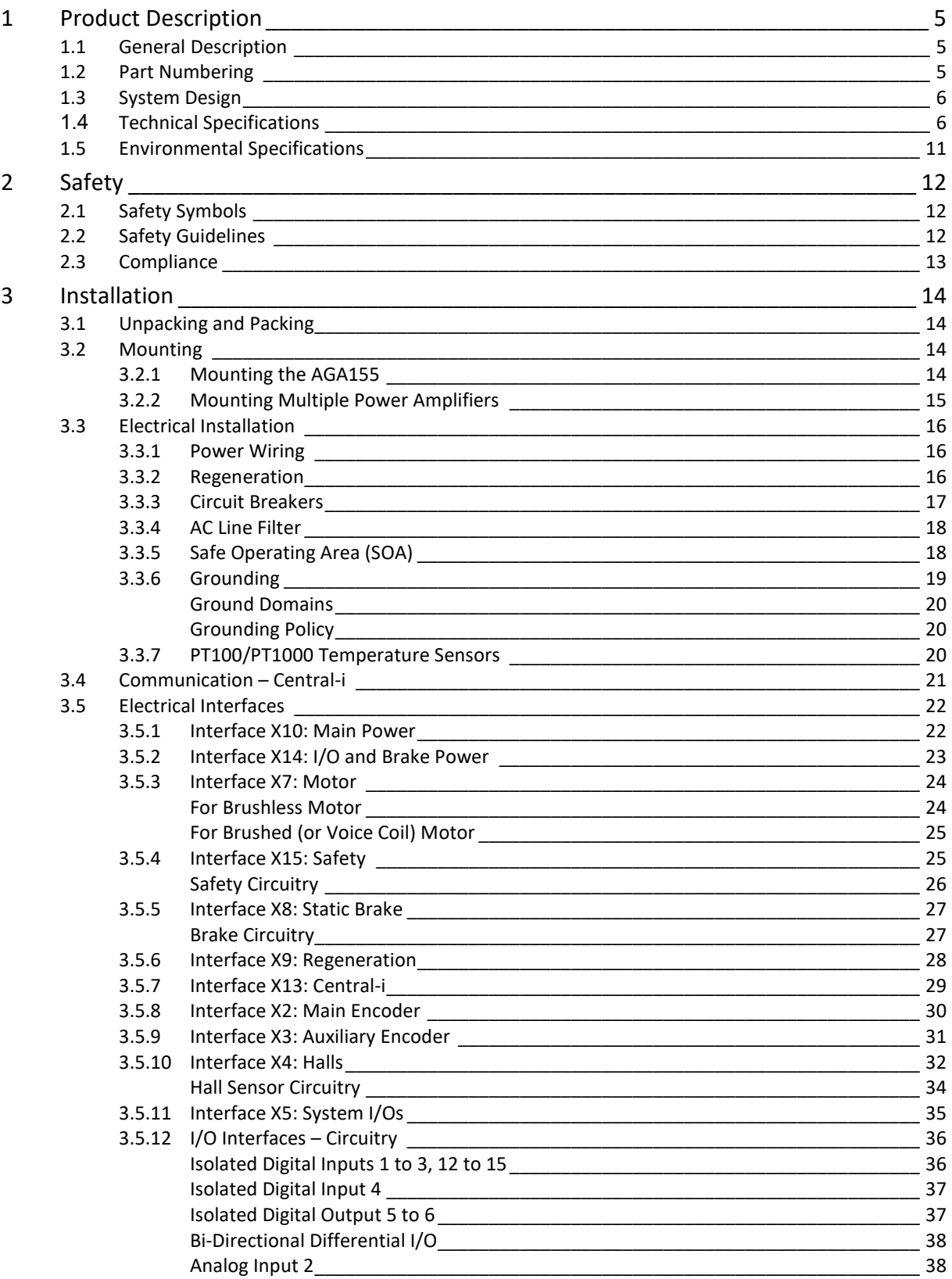

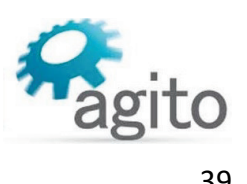

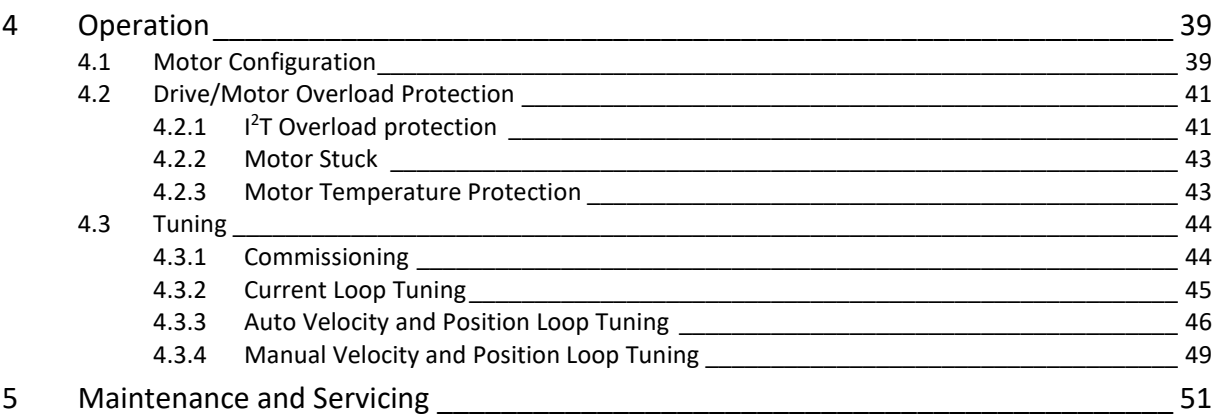

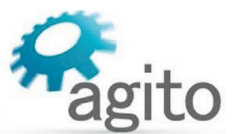

# <span id="page-4-0"></span>**1 Product Description**

# <span id="page-4-1"></span>**1.1 General Description**

The AGA155 series is a family of 220 VAC remote power amplifiers.

AGA155 amplifiers are controlled by an AGM series Central-i master controller, which reads encoder values and current samples from amplifiers, performs control loops calculation, and generates PWM commands for each amplifier.

Communication between AGA amplifiers and AGM master is through a fast Central-i fieldbus, which supports 16 kHz sample rate motion profiler and all servo loops.

AGA155 amplifiers can power motors up to 10 Arms continuous and 20 Arms peak current.

The AGA155 amplifier is equipped with digital and analog I/Os suitable for typical actuators and applications. The digital outputs are capable of sourcing up to 300 mA or sinking up 500 mA, which is sufficient for driving most external devices and end effectors, and eliminates the need for an external relay circuit.

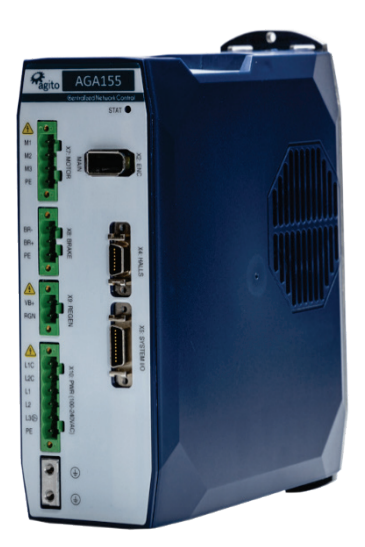

*Figure 1. AGA155*

# <span id="page-4-2"></span>**1.2 Part Numbering**

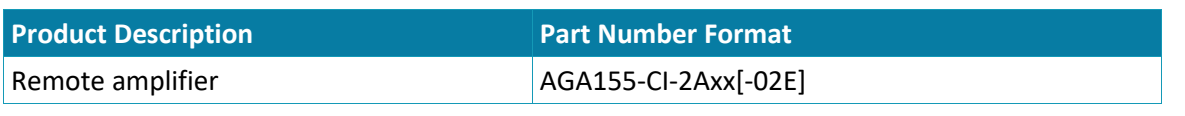

**CI**: Central-i communication

**2A**: 240 VAC power supply

**xx**: Continuous and peak current options

- 06: 6 Arms continuous, 18 Arms peak
- 10: 10 Arms continuous, 20 Arms peak

**yyy**: Continuous and peak current options

**02E**: Second (auxiliary) encoder port

**Example:** AGA155-CI-2A06 indicates 6 A<sub>rms</sub> continuous, 18 A<sub>rms</sub> peak current

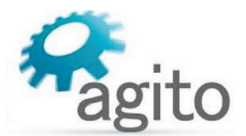

# <span id="page-5-0"></span>**1.3 System Design**

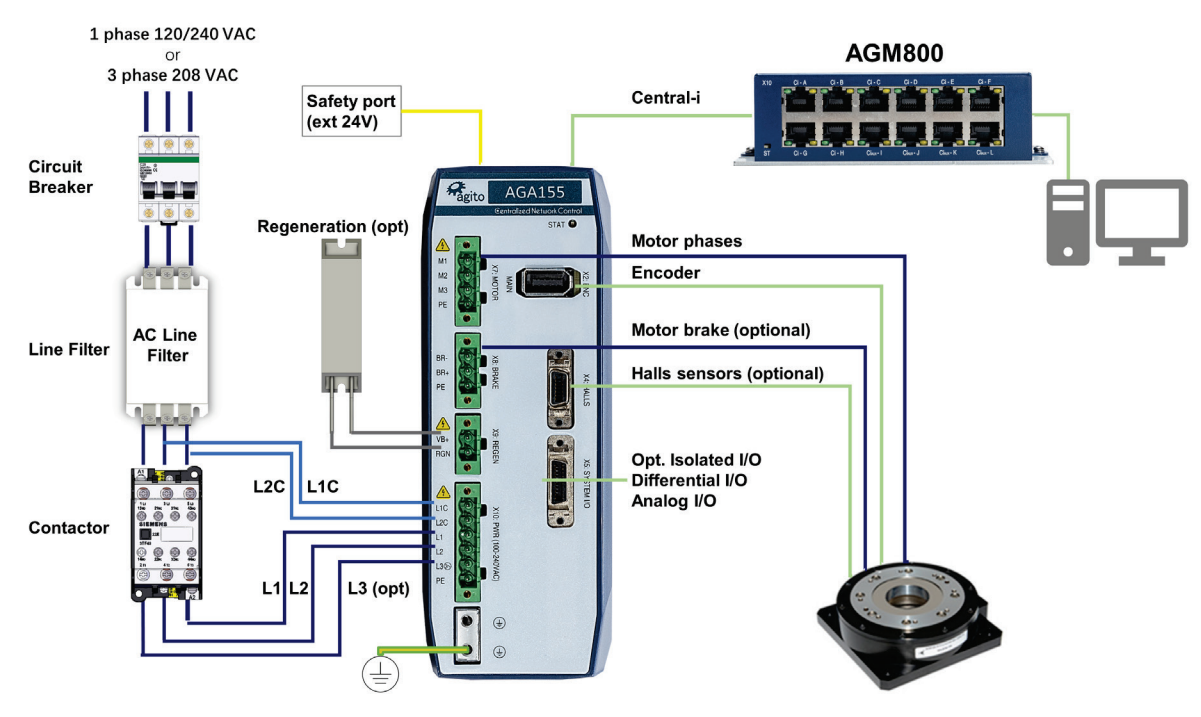

*Figure 2. System connections and wiring*

#### **Notes**

- One-phase wiring: AC connects to L1 and L2
- Option: 100/390 VDC instead of 110/240 VAC

# <span id="page-5-1"></span>**1.4 Technical Specifications**

#### **Electrical/Mechanical Specifications**

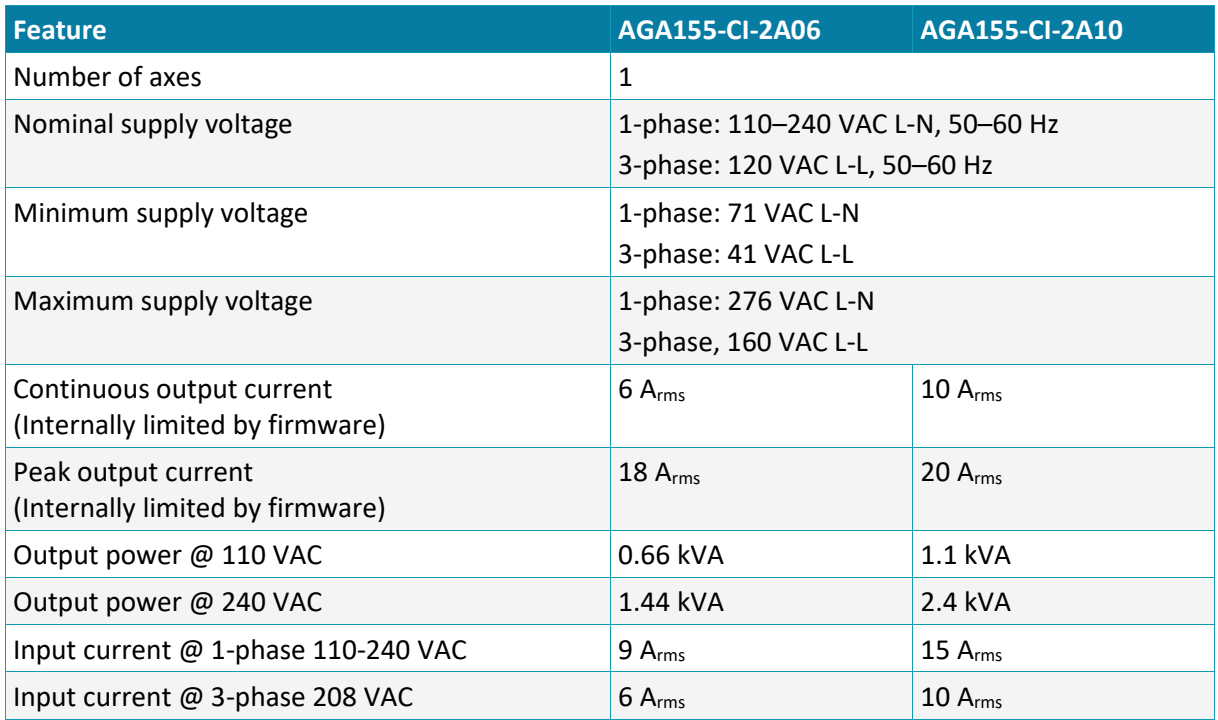

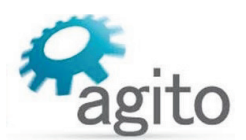

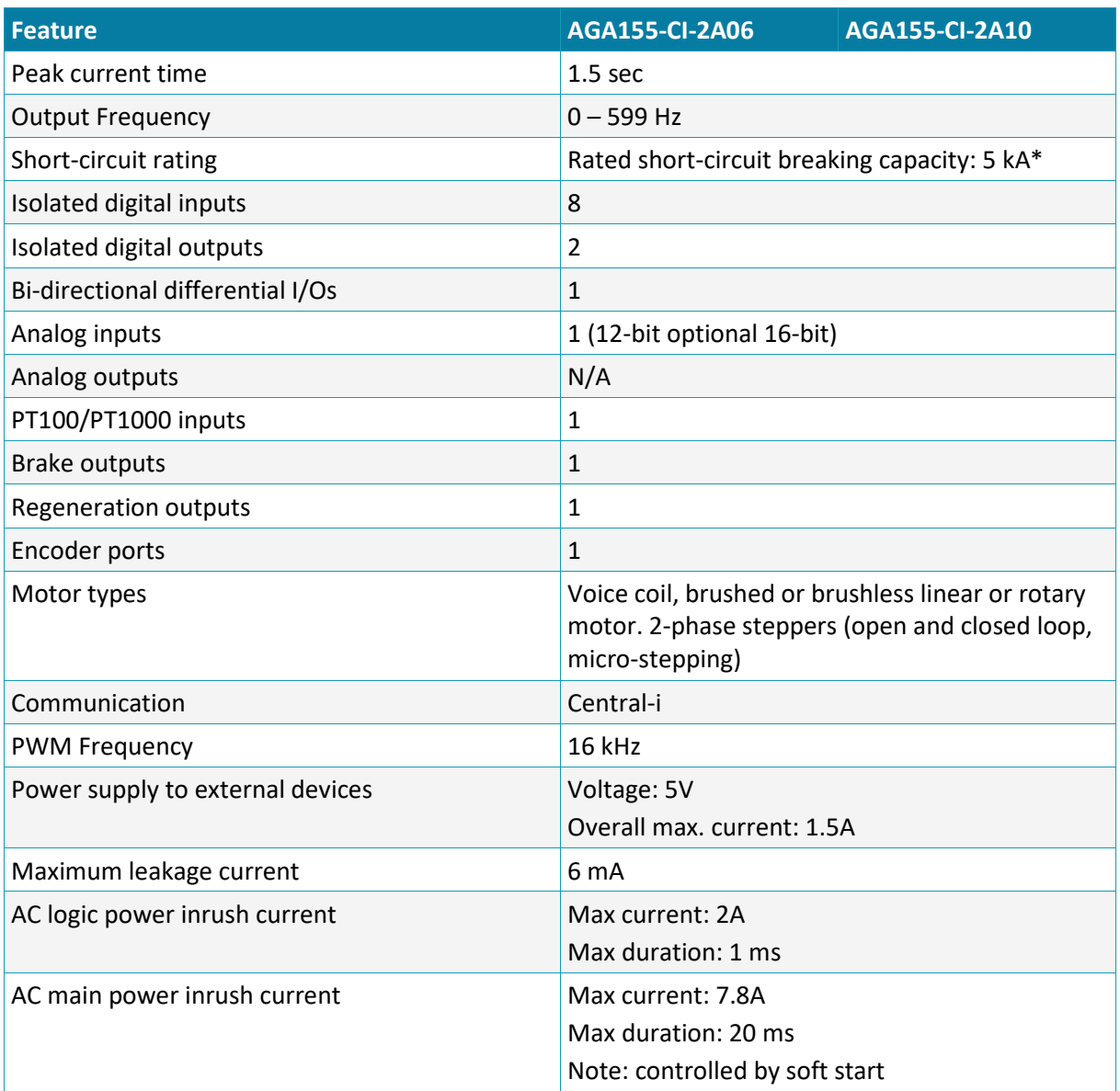

\* During compliance testing, the short-circuit current was 200A

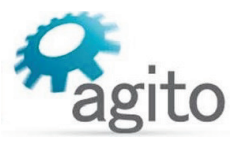

# **Encoder Ports Specifications**

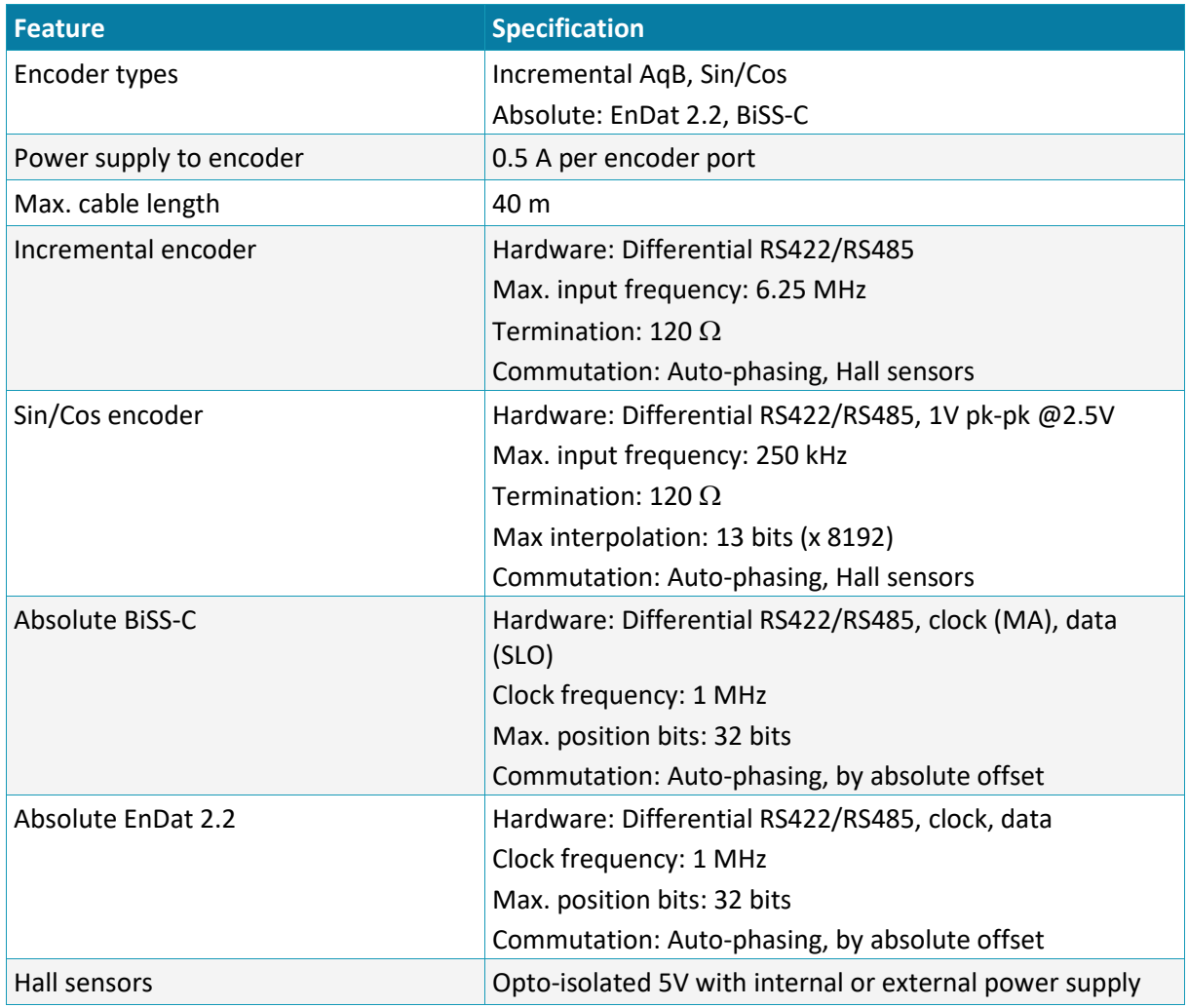

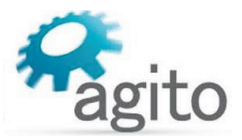

# **I/O Specifications**

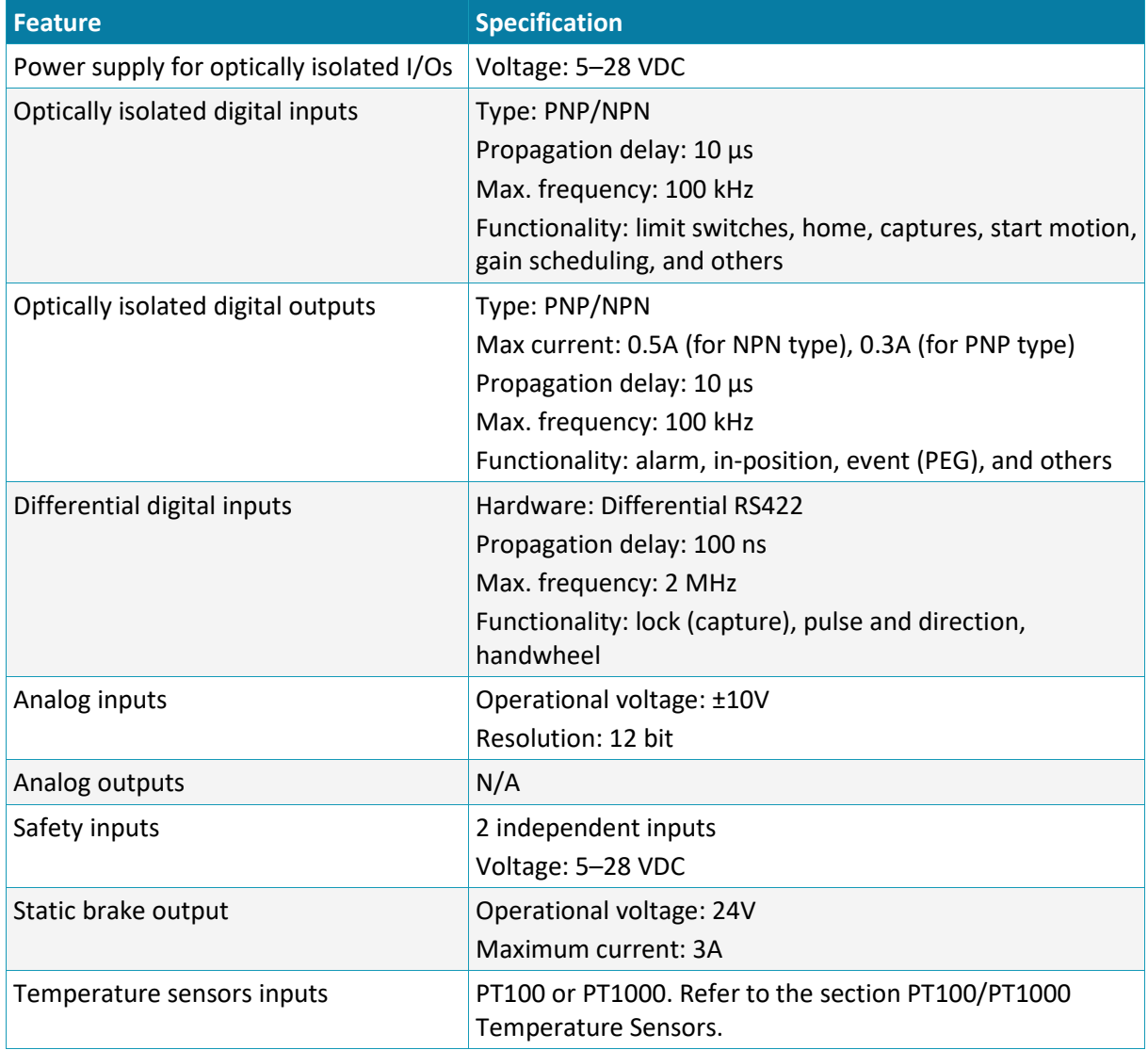

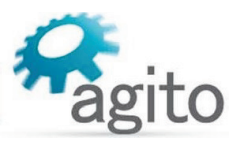

#### **Central-i Specifications**

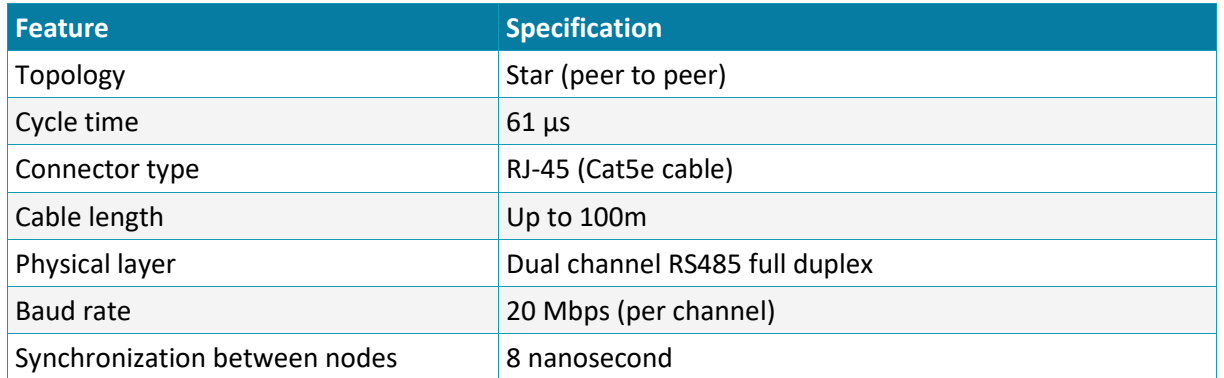

# **Dimensions and Weight**

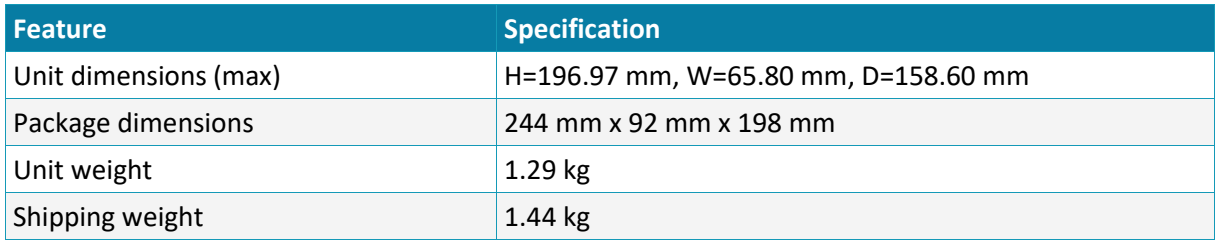

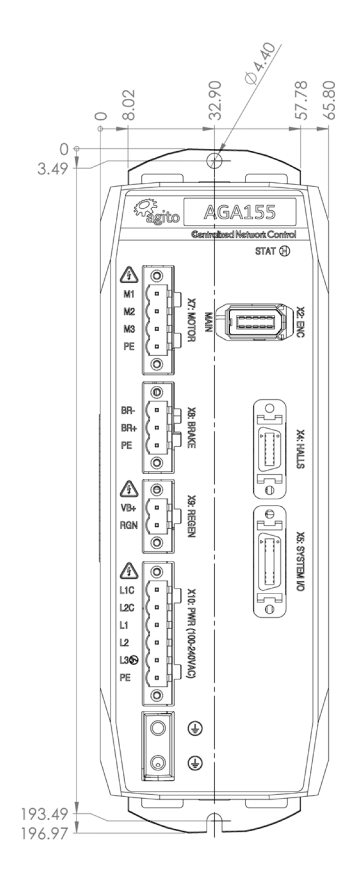

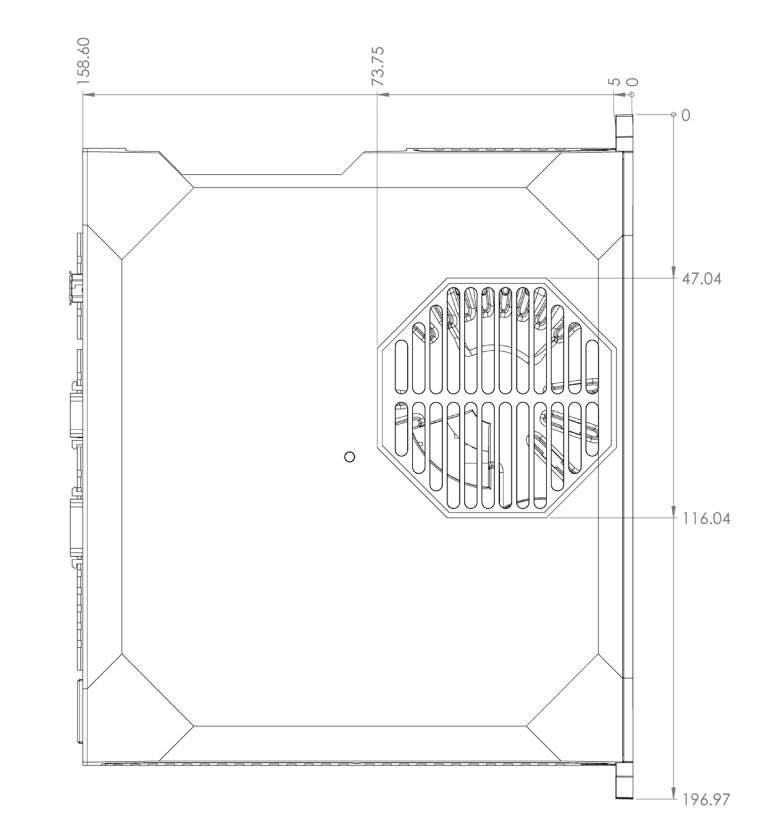

## <span id="page-9-0"></span>*Figure 3. Product dimensions (mm)*

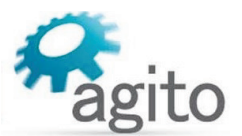

# <span id="page-10-0"></span>**1.5 Environmental Specifications**

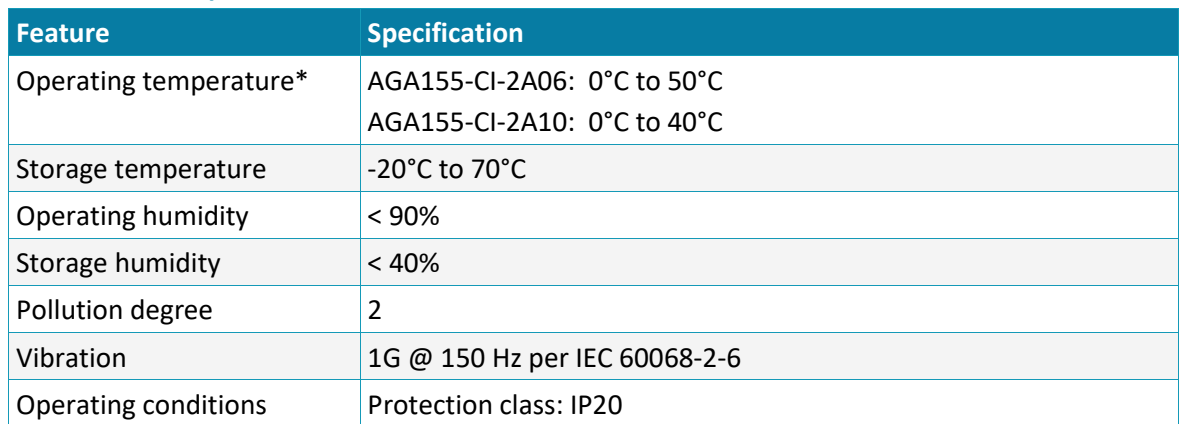

#### **Environmental Specifications**

\* The operational range may be additionally limited by the internal temperature protection of the product. Refer to the section [Safe Operating Area](#page-17-2) (SOA). However, it is the user's responsibility to avoid operating the product in environmental conditions that do not conform to the defined limits.

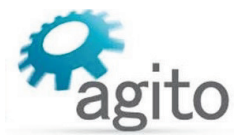

# <span id="page-11-0"></span>**2 Safety**

# <span id="page-11-1"></span>**2.1 Safety Symbols**

Safety symbols indicate a potential for personal injury or equipment damage if the prescribed precautions and safe operating practices are not followed.

The following safety symbols are used in the product documentation.

#### **Safety Symbols**

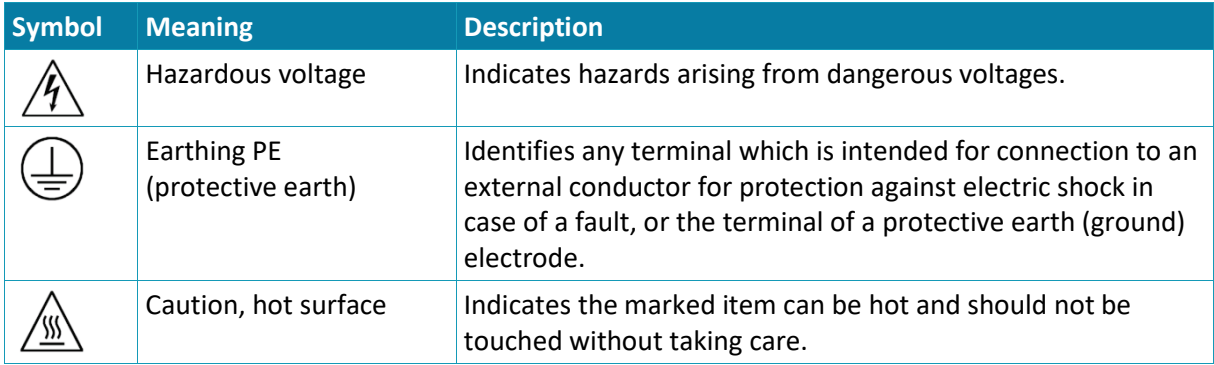

# <span id="page-11-2"></span>**2.2 Safety Guidelines**

To achieve optimum and safe operation of the product, it is important to follow the safety procedures specified in this manual.

Only qualified personnel may install, maintain, or repair the product. Before starting installation, maintenance or operation, ensure that all system components are connected to protective earth ground (PE).

The PE wire must be colored green-yellow, in accordance with local electrical wiring standards.

This product contains electrostatic-sensitive components. Proper handling procedures must be observed to avoid damage to the product.

To avoid electric arcing and hazards, never connect or disconnect any connector while the power source is on.

The maximum power supply voltage connected to the product must comply with the ratings provided in this manual.

Always disconnect the power cables before servicing the product.

Pay attention to safety symbols on the product or in the manual. Follow proper safety precautions when installing or operating the product.

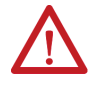

#### Attention

All power connectors must be securely tightened before any operation.

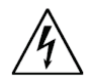

#### Warning

Connectors X10, X9, and X7 are high power. Do not touch these connectors when the product is powered.

### *Compliance*

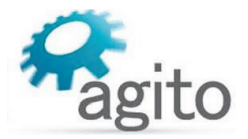

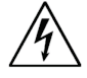

#### Warning

Capacitors on the DC bus can retain hazardous voltages after input power has been removed. Discharge time to below 75 VDC is 40 minutes.

Wait until the red LED (Charge indicator) shuts off before physically touching the product. The product must not be opened or serviced until the discharge is complete. Failure to observe this precaution could result in severe bodily injury or loss of life.

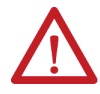

#### Attention

Do not attempt to hinder or override the product's or system's fault detection or protection circuits. You must determine the cause of a fault and correct it before you attempt to operate the system. Failure to correct the fault could result in personal injury and/or damage to equipment.

# <span id="page-12-0"></span>**2.3 Compliance**

#### **Standards Compliance**

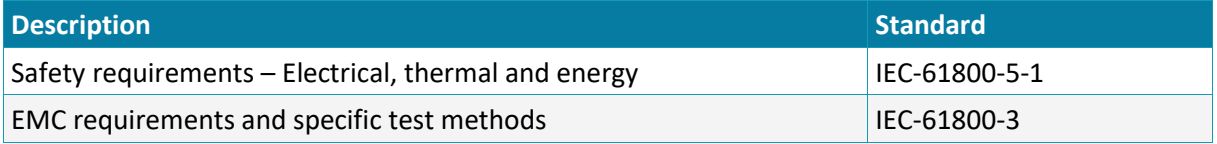

This product is intended to operate in a machine or equivalent end-product. The machine or endproduct must comply with any necessary safety standard as typically required for the same type of machine or end-product. It is the responsibility of the machine or end-product manufacturer to ensure the final machine or end-product meets the requirement of any safety and EMC regulations.

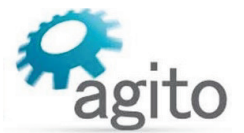

# <span id="page-13-0"></span>**3 Installation**

# <span id="page-13-1"></span>**3.1 Unpacking and Packing**

Save the original box and packing materials in case you need to pack and return the product to the manufacturer.

To unpack the product:

- 1. Carefully remove the product from the box and the packing materials.
- 2. Visually inspect the product to ensure that there is no damage. If any damage has occurred, report it immediately to the carrier that delivered the package.
- 3. After unpacking, locate the part number label on the product, and make sure it matches the product your ordered, and that the voltage meets your specific requirements.

# <span id="page-13-2"></span>**3.2 Mounting**

# <span id="page-13-3"></span>**3.2.1 Mounting the AGA155**

The heatsink on the back of the AGA155 includes a hole (at top) and a slot (at bottom) for mounting the unit. The AGA155 must be mounted vertically (book mounting), as shown i[n Figure 3.](#page-9-0)

The AGA155 is mounted using 2 M4 screws. It is important to mount the product on metal panel for both grounding and secure connections.

The heatsink of the AGA155 is electrically conductive and serves as the protective earth (PE) ground of the product. However, it is critical to ensure the PE screws are electrically conducting between the PE of AGA155 and the PE of main power supply in the system.

All cables connected to the product must be securely constrained to avoid vibration that causes stress concentration at the cables or connectors which may result in breakage of electrical conductivity.

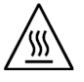

#### Warning – Metal Base Plate for Heat Dissipation

The product is supplied with the mounting plate built into the heatsink. At full power operation, the heatsink can be quite warm, around 45°C. It is recommended to mount the product on a large metal panel to help dissipate the heat generated in the product.

#### *Mounting*

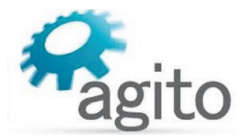

# <span id="page-14-0"></span>**3.2.2 Mounting Multiple Power Amplifiers**

When mounting multiple amplifiers within a cabinet, clearance between units must be at least 10 mm. In addition, top and bottom clearance must be at least 50 mm.

Ambient temperature in the cabinet must not exceed the limit defined in section [Safe Operating Area](#page-17-2) [\(SOA\).](#page-17-2)

If amplifiers are mounted on a backplane, the backplane temperature must not exceed the limit defined section [Safe Operating Area](#page-17-2) (SOA).

It is recommended to install a cooling fan at the bottom of the cabinet for best circulation.

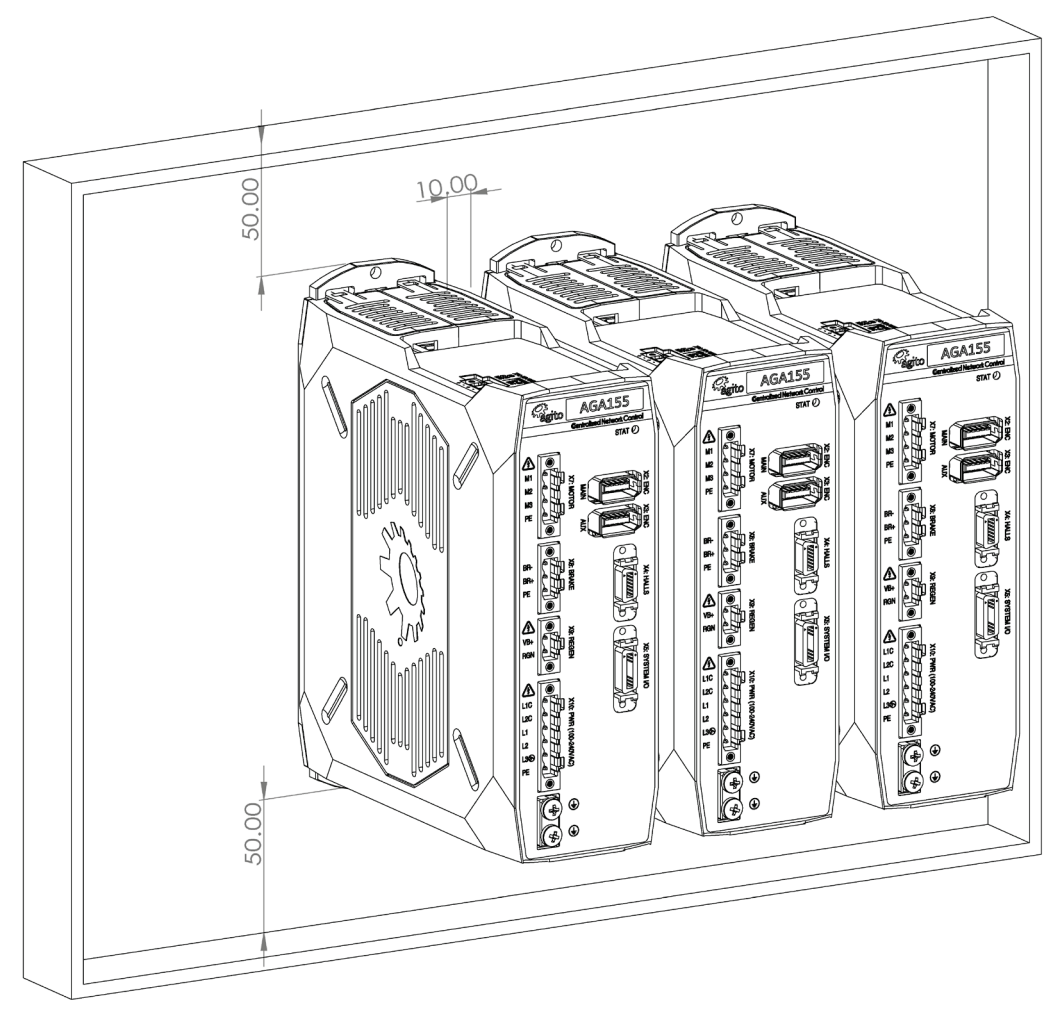

*Figure 4. Mounting multiple amplifiers within cabinet*

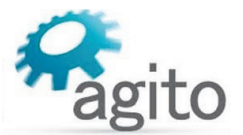

# <span id="page-15-1"></span><span id="page-15-0"></span>**3.3.1 Power Wiring**

AGA155 is designed to operate directly from 110 VAC to 240 VAC mains power, which is supplied to bus voltage, to motor, and to logic power.

Logic power input (L1C, L2C) uses 1-phase 110 VAC to 240 VAC input.

Motor power input (L1, L2, L3) uses either of the following:

- <sup>1</sup> 1-phase 110-240 VAC input
- 3-phase 208 VAC input

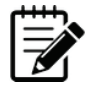

#### Note – Wiring

In single phase wiring, L1 and L2 must be wired to 1-phase 110/240 VAC. In three phase wiring, L1, L2 and L3 must be wired to 3-phase 208 VAC.

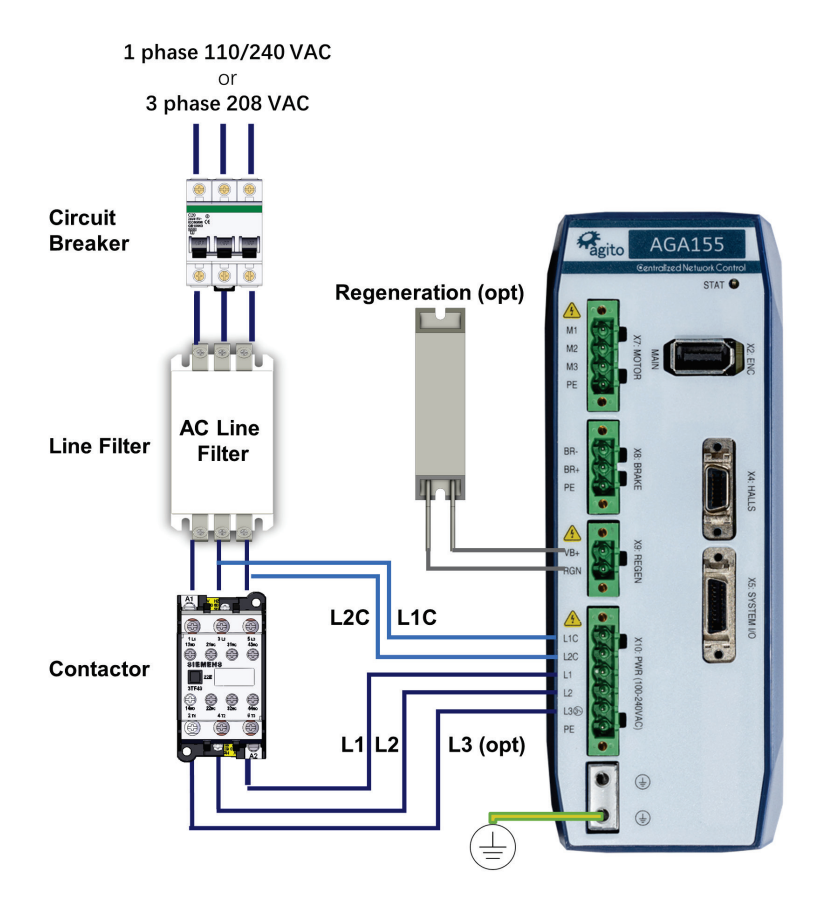

*Figure 5. Power supply wiring*

# <span id="page-15-3"></span><span id="page-15-2"></span>**3.3.2 Regeneration**

AC power input is converted to DC bus, and outputs a controlled electrical power through the phases of the motor. The motor converts this electrical power to a mechanical power that moves the load.

During motor deceleration and stopping, the inertia of the load drives the movement of the motor, not the servo drive. Due to back EMF, the motor acts as a generator and returns energy to the DC bus supply, which causes the DC bus voltage to increase to undesirable level.

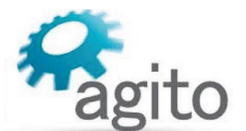

Maximum allowable DC bus voltage is 390 VDC. To control the DC bus voltage, a regeneration resistor can be connected to the servo drive to dissipate excess regenerated energy, and prevent it from reaching undesirable levels. The regeneration resistor starts to dissipate energy at 370 VDC (default); this value is user-configurable.

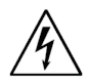

#### Warning

DC Vbus is monitored, and motors will be disabled if voltage is too high. However, there is no protection against the connection of an excessive voltage power supply that will damage the product.

For connection details, refer to the section *[Interface X9: Regeneration.](#page-27-0)*

#### **Important Notes**

- **The regeneration feature, once enabled, is always active, regardless of the motor status** (enabled/disabled).
- **EXECUTE:** Current will flow in the regeneration resistor depending on the values of RegenOn and RegenOff, and the power supply voltage.
- There are no current or power protections to protect the regeneration resistor or the internal MOSFET.
- Be sure to set the suitable regeneration parameters for the supply voltage and the external regeneration resistor.
- **Plug in the regeneration resistor only after all parameters are set properly, and always when the** controller power is off.
- **EXECT** Let the regeneration resistor cool down before touching it. Unplug it only when the controller power is off.
- **During development, if the supply voltage is to be modified, first disconnect the regeneration** resistor and, before reconnecting the regeneration resistor, be sure to adjust the regeneration parameters to match the new supply voltage.
- We recommend adding external protections (such as PTC) to protect the regeneration resistor.

## <span id="page-16-0"></span>**3.3.3 Circuit Breakers**

#### **Circuit Breaker Specifications**

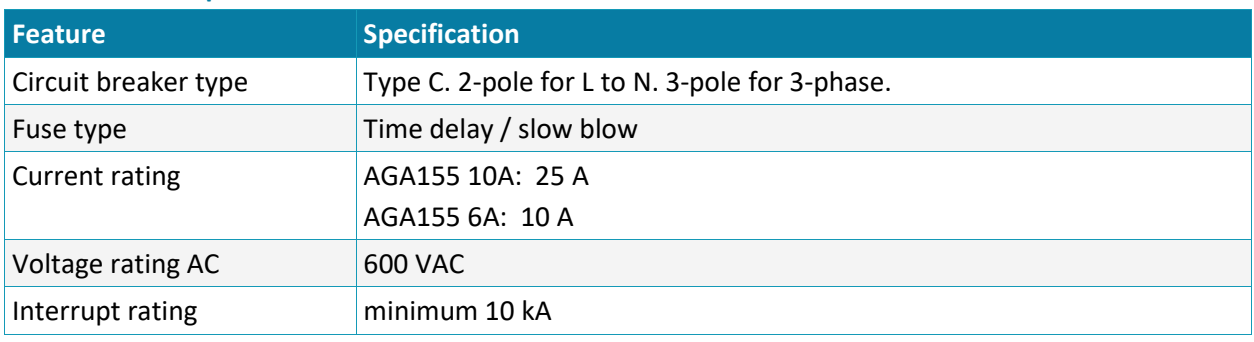

**Example**: Schneider Electric iC60N 3P 6A C

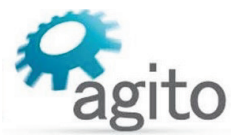

# <span id="page-17-0"></span>**3.3.4 AC Line Filter**

For proper product operation, an external AC line filter is required. Refer to [Figure 5. Power supply](#page-15-3)  [wiring.](#page-15-3) The AC line filter prevents external transients and spikes on the power line from entering the product enclosure. Such interference may be caused by other AC powered devices being turned on and off, and by motors running on the same power subsystem.

#### **AC Line Filter Specifications**

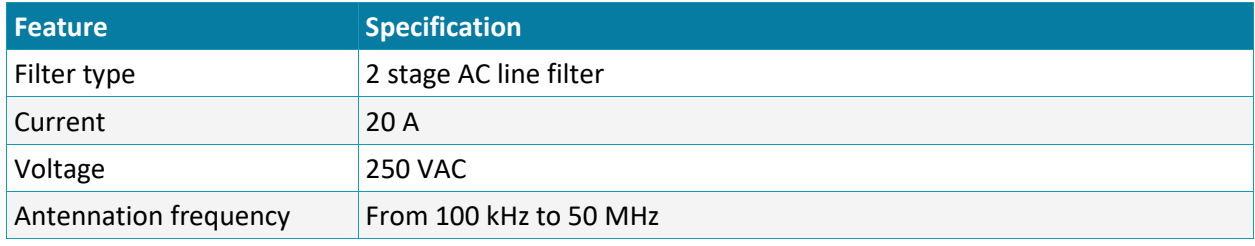

<span id="page-17-2"></span>**Example**: Wurth Electronik 810913020

# <span id="page-17-1"></span>**3.3.5 Safe Operating Area (SOA)**

While each specific maximal rating can be safely used, the product cannot support certain combinations of these maximal ratings. For example, the product will not enable operation under the following **combined** maximal ratings usage continuously over long-term period:

- Continuous current at 6Arms, at 90% PWM duty cycle
- 1.5A external load on the 5V supply
- **Product mounted horizontally and not attached to a suitable base plate**
- 55°C ambient temperature

Permitted combinations, as well as forbidden combinations, cannot be specifically provided since they are a function of multiple conditions, such as continuous current, bus voltage, PWM duty cycle, 5V consumption, I/O's high current usage, mounting base plate size, product mounting orientation, and ambient temperature.

The SOA of the product is defined as any combination of operational conditions (each within the absolute maximal ratings defined in Section) and assembly options that lead to internal product temperature below 80°C.

The product includes a built-in temperature sensor. Its internal temperature is reported via the status parameter PwrTemp (integrated power module temperature). When PwrTemp reaches 80°C, the motor will be disabled and an error will be reported. A motor-enable request will create an error if PwrTemp is higher than 80°C.

The following figure shows examples of safe operating cases for AGA155-CI-2A06. The SOA charts assume 90% duty cycle on PWM output continuously; that is, motors are moving at the maximum speed allowed by the bus voltage.

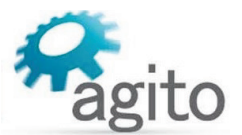

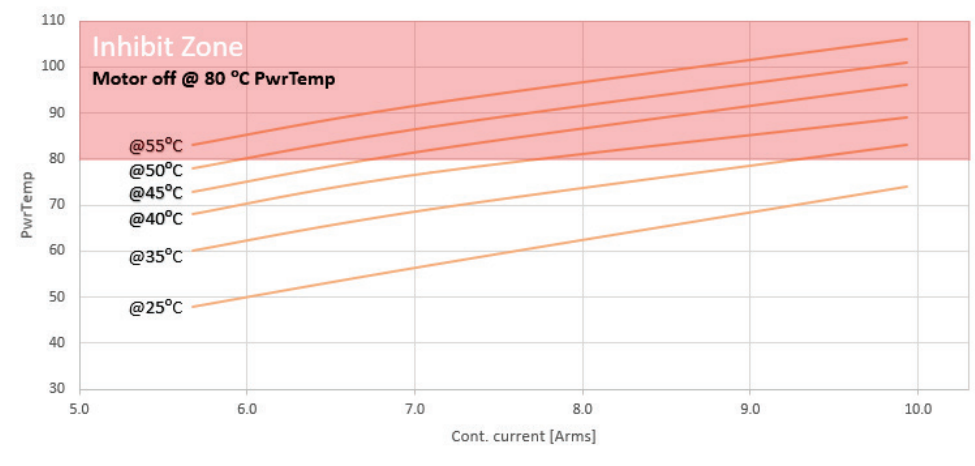

#### *Figure 6. Current/Temperature*

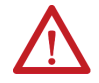

#### Attention

Each of the power/voltage/current absolute maximal ratings is valid over the overall operating temperature range, subject to the safe operating area (SOA) .

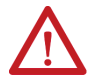

#### Attention

Operating (or storing) the product contrary to the defined absolute maximal ratings is not allowed and will damage the product.

#### <span id="page-18-0"></span>**3.3.6 Grounding**

It is recommended to install the AGA155 on a metal plate for better power dissipation, reduced EMI, and grounding connection. Make sure the plate is not painted.

The heatsink of the AGA155 is electrically conductive and serves as the protective earth (PE) ground of the product. However, it is critical to ensure the PE screws are electrically conducting between the PE of AGA155 and the PE of main power supply in the system.

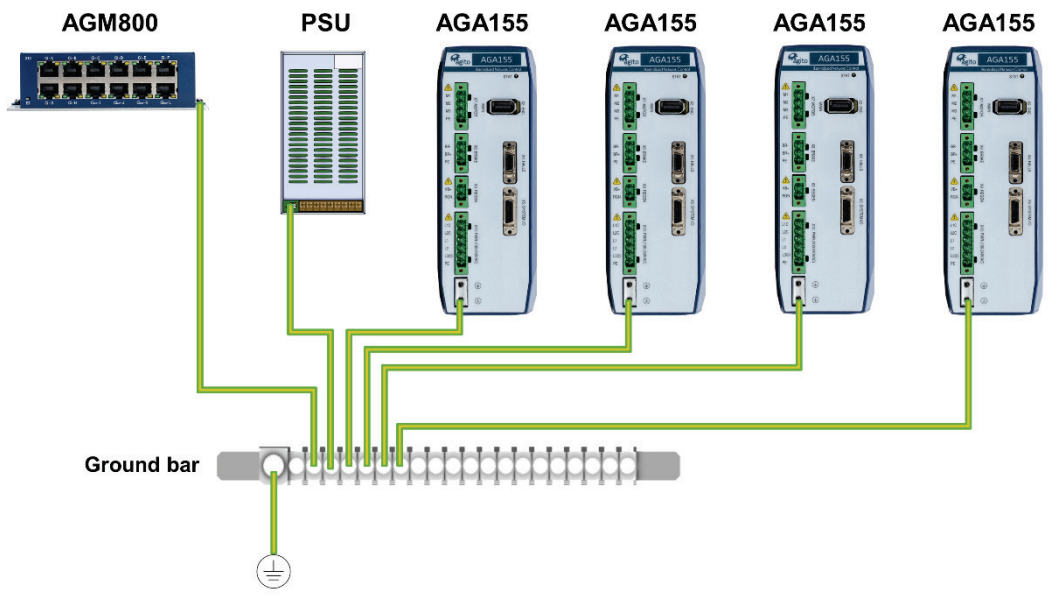

<span id="page-18-1"></span>*Figure 7. System grounding*

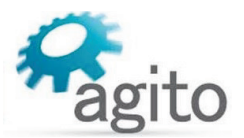

## <span id="page-19-0"></span>**Ground Domains**

The following table shows the ground domains in the AGA155 system:

- GND. Reference voltage for digital/analog circuits and signals.
- PGND. High voltage ground domain (internal)
- General. Usually at DC potential close to GND, but not connected internally.

#### **Ground Domains**

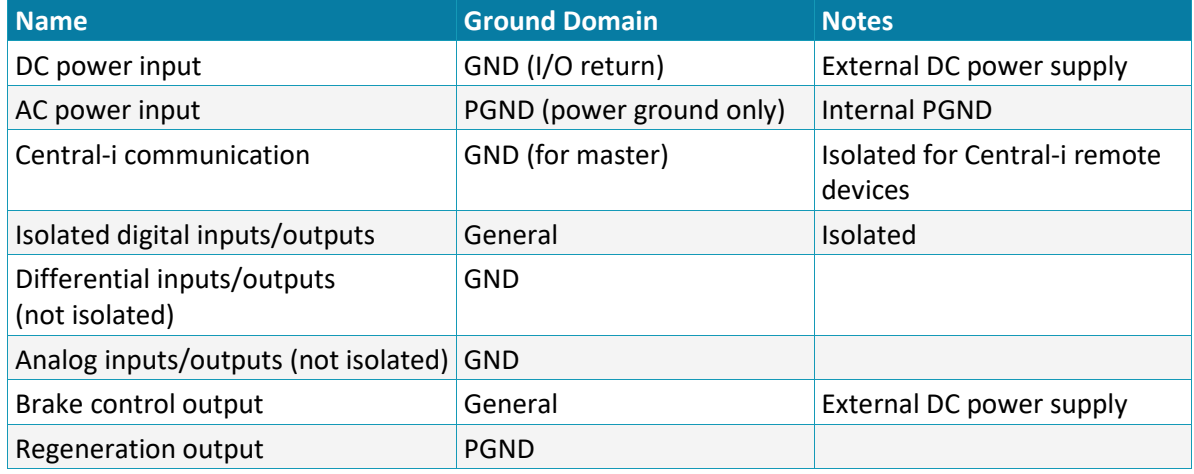

## <span id="page-19-1"></span>**Grounding Policy**

Grounding of the product must comply with the following guidelines:

- The enclosures and other external parts that may be touched by the user are in the **safe domain**.
- The AGA155 must be connected to protective earth (PE) and connected to the building's ground. PE is protected with an earth-leakage circuit breaker (ELCB); hence it is safe to touch. Refer to [Figure 7.](#page-18-1)
- **PGND** is connected directly to mains wires, hence it is just as dangerous as mains to the user.
- All shielded cables, including but not limited to motor, encoders, and power input, have their shield connected to PE as part of the external metal enclosure.
- **PGND** is bypassed to PE with low capacitance (around 10 nF) for EMI/EMC purposes.
- It is critical to avoid ground loops in the system. A ground loop allows currents to return by two or more different paths, causing electromagnetic interference or even damage to wires.
- The system designer must carefully examine all GND connections in the system to ensure that no loops are created, and that all GND-referenced signals have a GND wire nearby (for both return currents and common mode voltage).

# <span id="page-19-2"></span>**3.3.7 PT100/PT1000 Temperature Sensors**

AGA155 supports two types of temperature sensors:

- The PT100 temperature sensor is a platinum resistance thermometer. Its resistance value at 0°C is **100**Ω.
- The PT1000 temperature sensor also a platinum resistance thermometer. Its resistance value at 0°C is **1000**Ω.

The temperature sensor is wired to the X4 connector as shown in the following table.

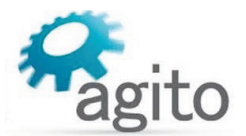

#### **PT100/PT1000 Temperature Sensor Wiring**

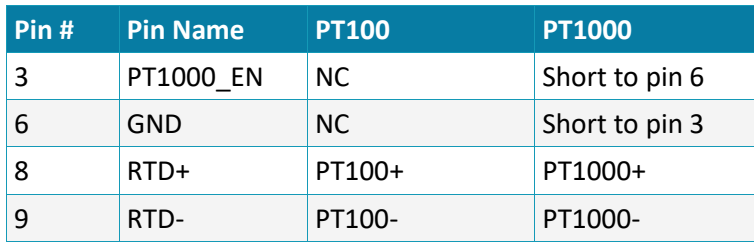

# <span id="page-20-0"></span>**3.4 Communication – Central-i**

The AGA155 uses Central-i for communication with a centralized controller module.

The Central-i motion control platform includes a multi-axis motion controller, distributed adapters and sensors, and control software. The master controller performs all the control functions, including trajectory and position, velocity, and current loops. The Central-i digital protocol enables communication and synchronization of the remote devices.

A bi-color LED, marked **STAT**, shows the status of communication between the AGA155 and the Central-i master controller.

#### **Central-i Status LED indicator**

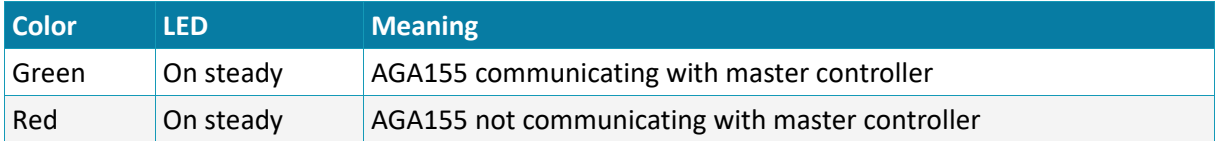

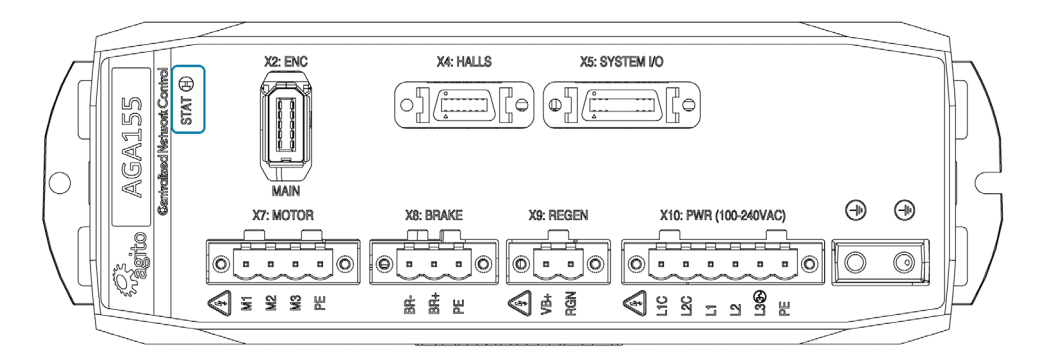

*Figure 8. Status (LED) indicator* 

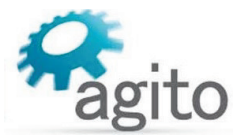

<span id="page-21-0"></span>This section provides a detailed description of all the power and signal interfaces of the product.

## <span id="page-21-1"></span>**3.5.1 Interface X10: Main Power**

Connector X10 is used to supply AC power to the AGD155.

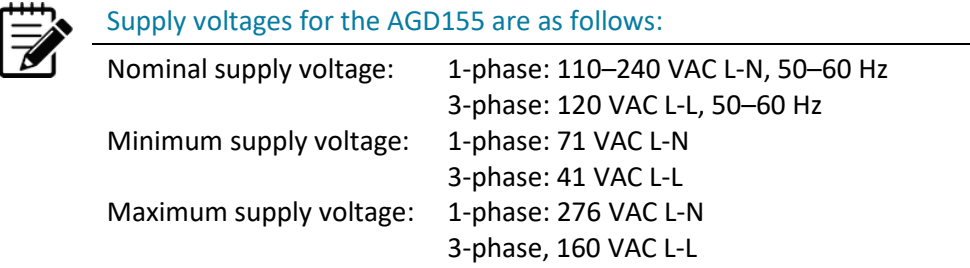

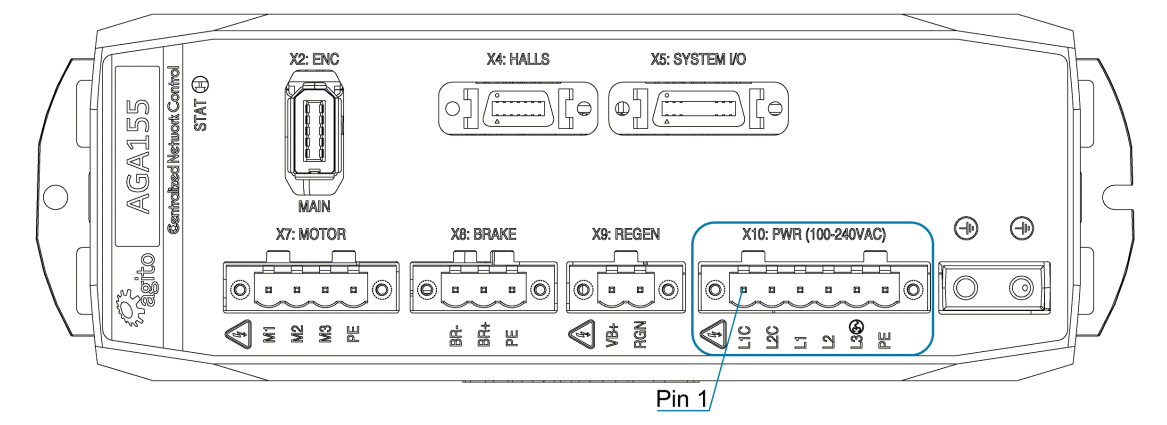

#### *Figure 9. Power Connector*

#### **Connector X10: PWR**

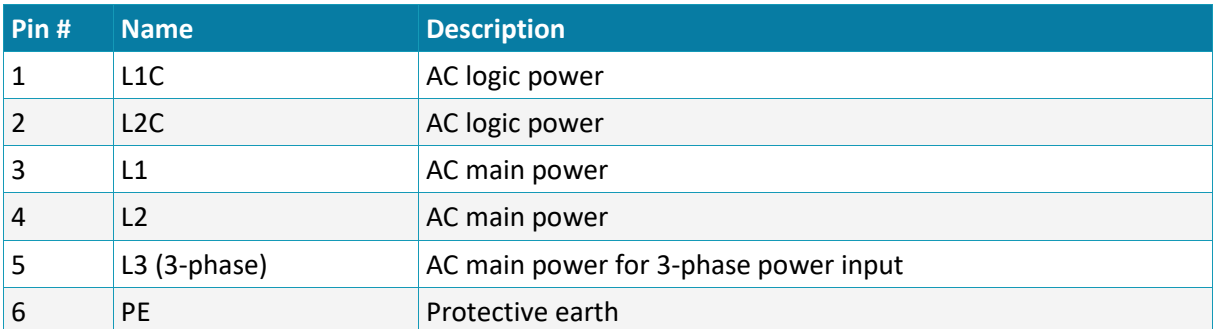

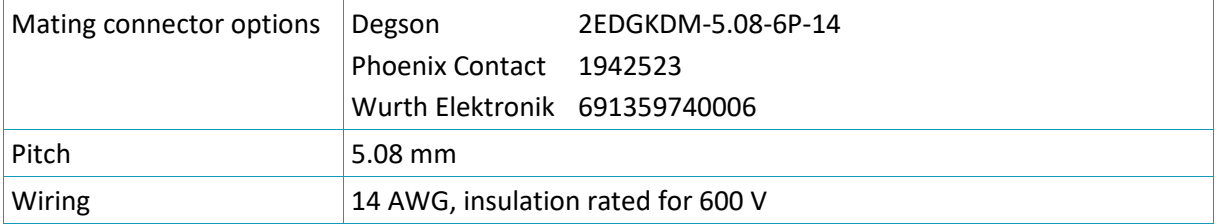

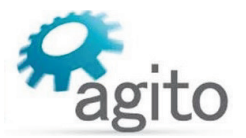

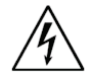

#### Mains connections

Connect L1, L2 and L3 for main bus power.

If the main voltage is from a single-phase source, connect line and neutral to L1 and L2. If the main voltage is from a three-phase source, connect the phase to L1, L2 and L3. Connect line and neutral to L1C and L2C for logic power.

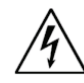

#### Warning - Hot plugging is not supported!

Plug or unplug the power connector only when power is off and after the bus LED has turned off (red LED visible at the side of the product). Plugging the power connector when power is on may cause power surges through connected devices and possibly damage them.

# <span id="page-22-0"></span>**3.5.2 Interface X14: I/O and Brake Power**

This connector allows user to provide DC power supply to the isolated I/Os and motor brake. Typically, the isolated I/Os use 24 VDC. The I/O power is internally connected to each I/O port to allow users to tap this power supply easily within the same connector.

The brake power supports up to 48 VDC. This power is internally connected to the brake output port.

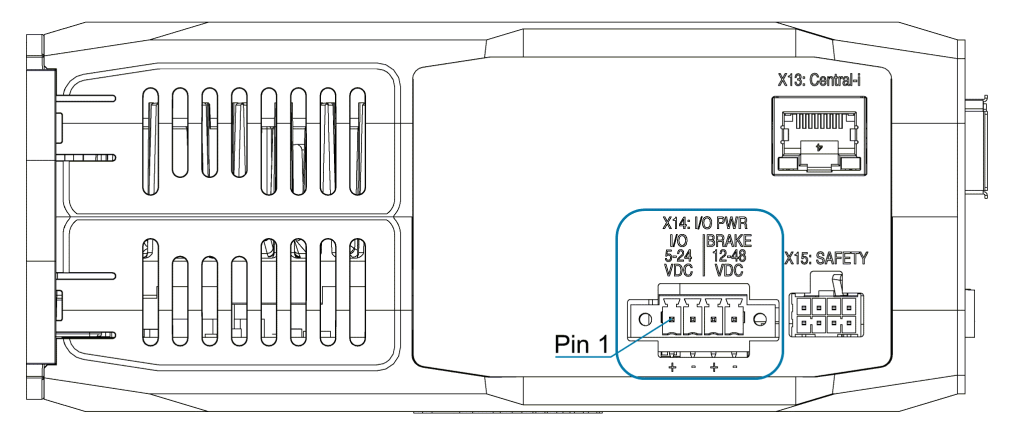

*Figure 10. I/O and Brake Power Connector*

#### **Connector X14: I/O PWR**

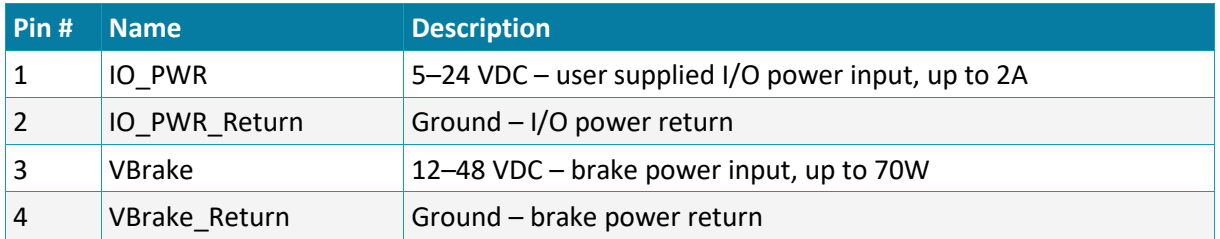

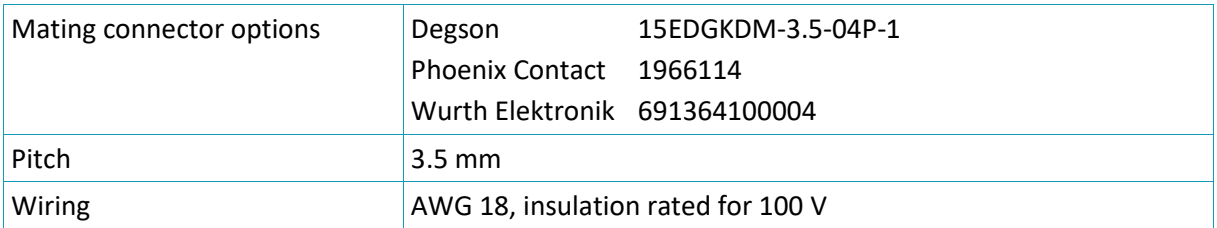

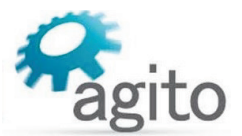

#### Warning - Hot plugging is forbidden!

Plug or unplug the power connector only when power is off! Plugging the power connector when power is on may cause power surges through connected devices and possibly damage them.

# <span id="page-23-0"></span>**3.5.3 Interface X7: Motor**

The MOTOR port supplies power to the motor, which can be a 3-phase brushless motor, or a 1-phase brushed motor or voice coil motor.

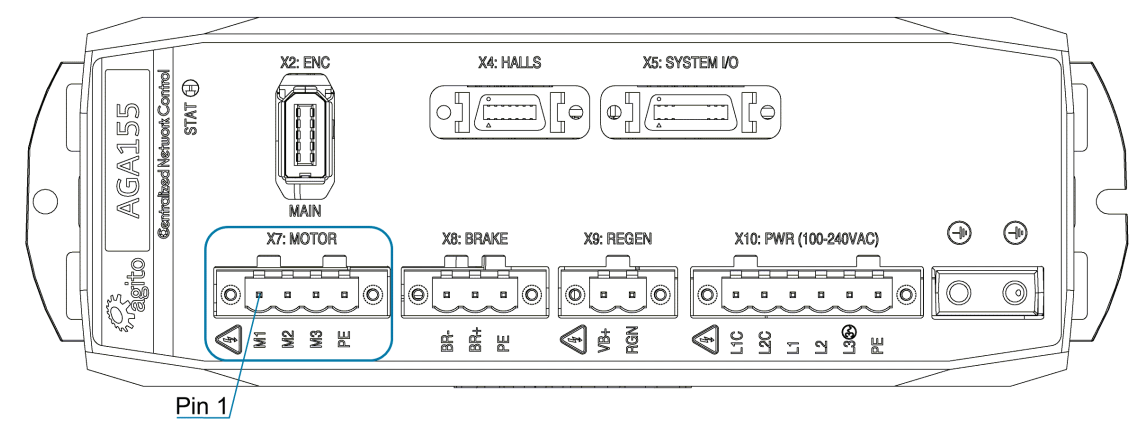

#### *Figure 11. Motor Connector*

## <span id="page-23-1"></span>**For Brushless Motor**

#### **Connector X7: MOTOR (Brushless Motor)**

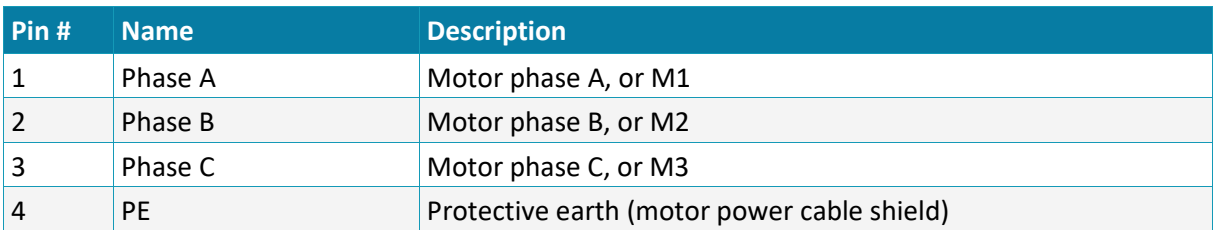

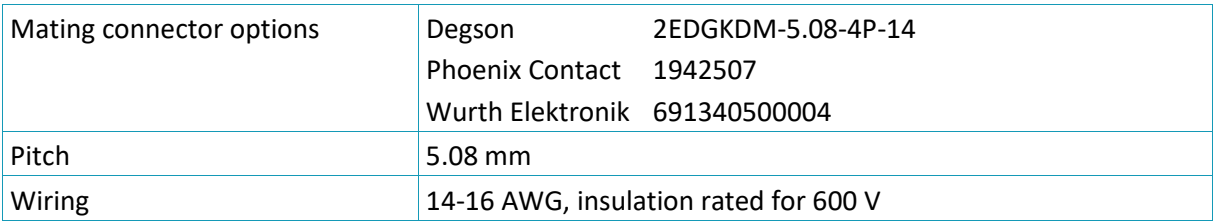

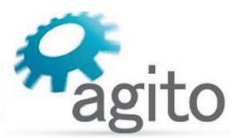

# <span id="page-24-0"></span>**For Brushed (or Voice Coil) Motor**

## **Connector X7: MOTOR (Brushed or Voice Coil Motor)**

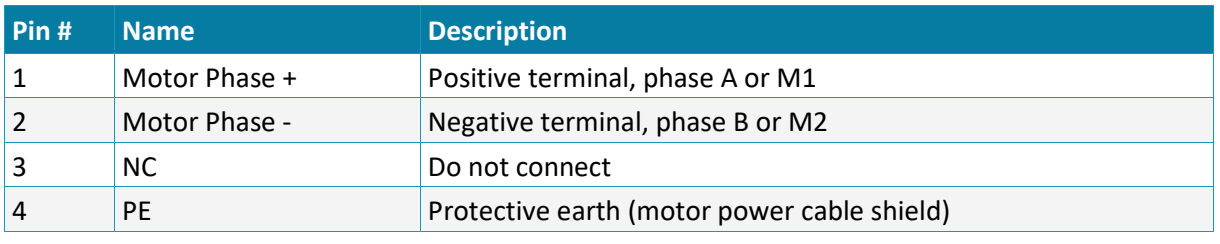

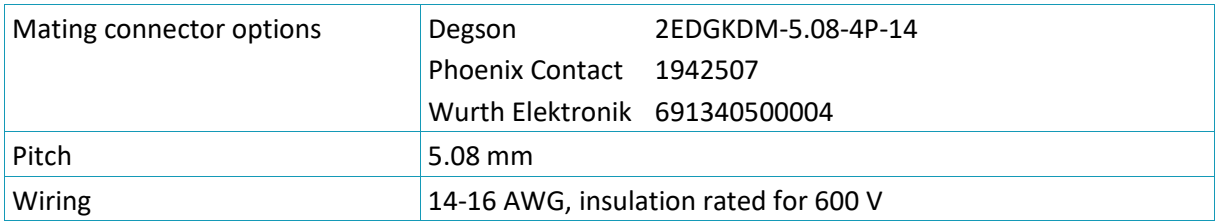

# <span id="page-24-1"></span>**3.5.4 Interface X15: Safety**

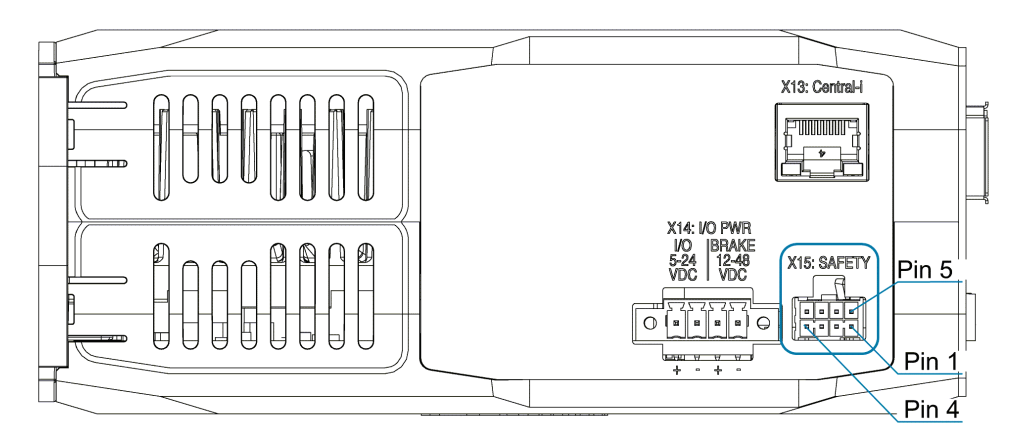

*Figure 12. Safety Connector*

#### **Connector X15: SAFETY**

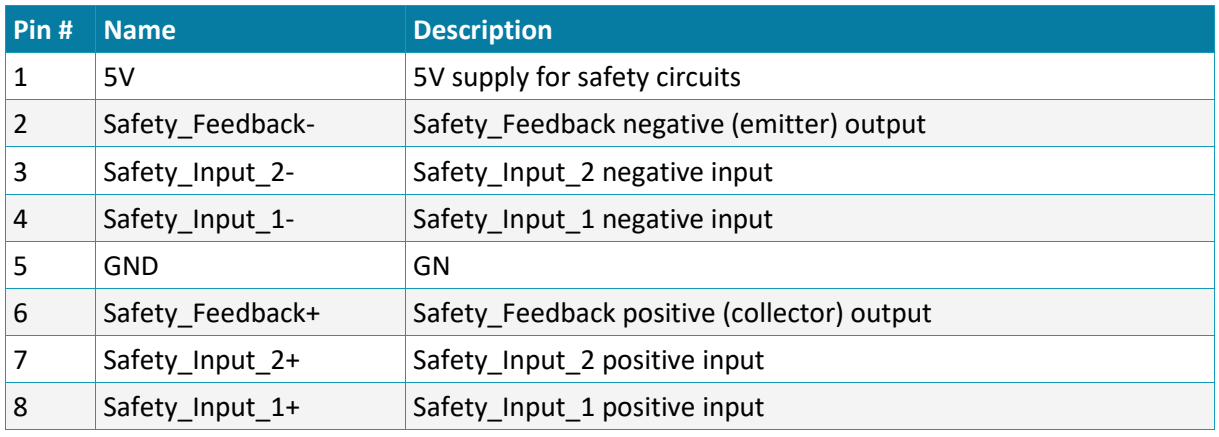

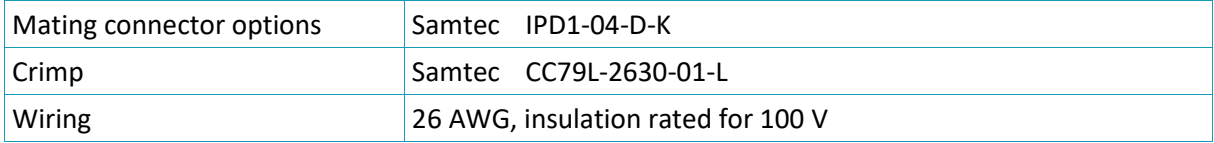

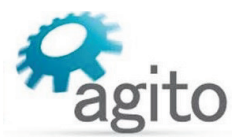

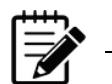

#### Disabling Safety function

If the Safety function is not required in your application, you can disable it by using a jumper plug from Agito. Part number: C-AGD301-SFT

## <span id="page-25-0"></span>**Safety Circuitry**

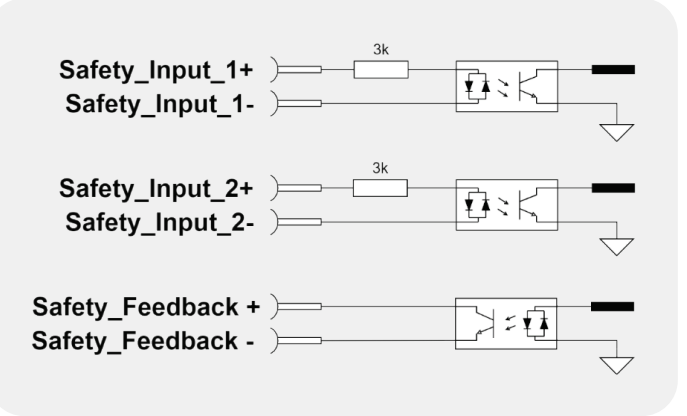

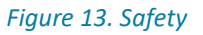

- The safety circuitry consists of two input channels, labeled Safety Input 1 and I Safety Input 2. Both input channels support a voltage range of 5 VDC to 24 VDC. It is recommended to use 24 VDC for the input voltage as it provides better electromagnetic interference (EMI) immunity.
- **Safety** Input 1 and Safety Input 2 function independently, thus providing safety redundancy. Each one can disable the power to the motor.
- Both Safety Input 1 and Safety Input 2 disable the power to the motor through hardware circuitry, without any software intervention.
- Both Safety\_Input\_1 and Safety\_Input\_2 are defined with a positive pin (+) and a negative pin (-). However, the opto-coupler at the Safety\_Input has two input diodes, which enable operation at "positive" or "negative" input voltage. The input is activated when current is sufficient at one of the input diodes, regardless of the current direction. This enables NPN or PNP connection to the safety inputs.
- The Safety Input protection logic is designed so that both Safety Inputs must be powered to enable motor operation. Leaving a Safety\_Input disconnected prevents motor operation. This logic is required to ensure that a disconnected safety cable is considered an unsafe condition by the control unit. When sufficient current is driven through a Safety Input, the state of this input is **Safe**. When insufficient current is driven through a Safety\_Input, the state of this input is **Unsafe**.
- The two Safety\_Inputs must be in the Safe state to enable motor operation.
- Both Safety\_Input\_1 and Safety\_Input\_2, although acting on the drive hardware directly, are also monitored by the controller software. The controller software generates a feedback signal to the user (Safety Feedback), which is also an isolated signal. This feedback is generated by the software, and is activated if at least one of Safety Input 1 or Safety Input 2 signals is in the Unsafe state.
- The electrical characteristics of the Safety Input 1 and Safety Input 2 are identical to those of all other isolated digital inputs of the controller.
- **The safety inputs implemented in the product are currently pending certification Functional** Safety Standards.

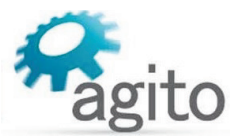

# <span id="page-26-0"></span>**3.5.5 Interface X8: Static Brake**

Some motors come with a static brake, which is engaged when the motor is not enabled. The Brake port provides the interface to connect this static brake.

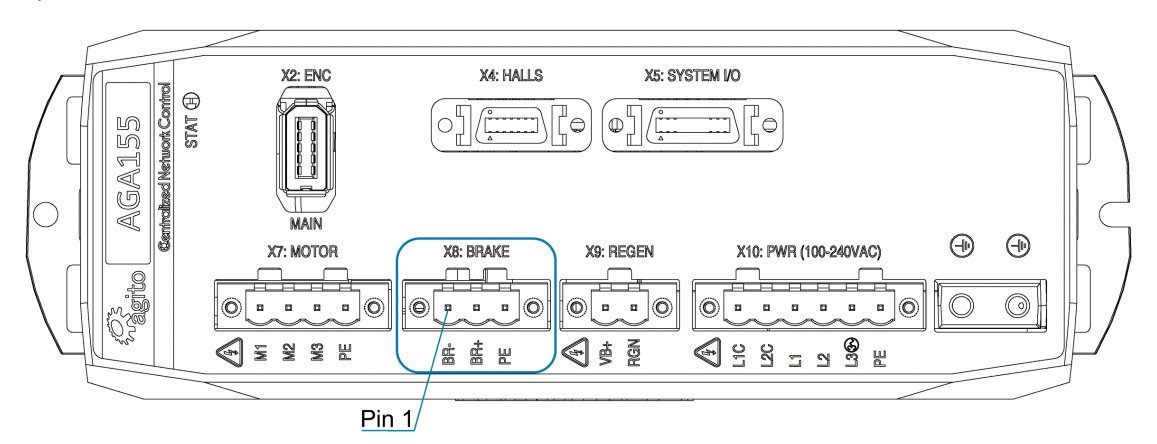

*Figure 14. Brake Connector*

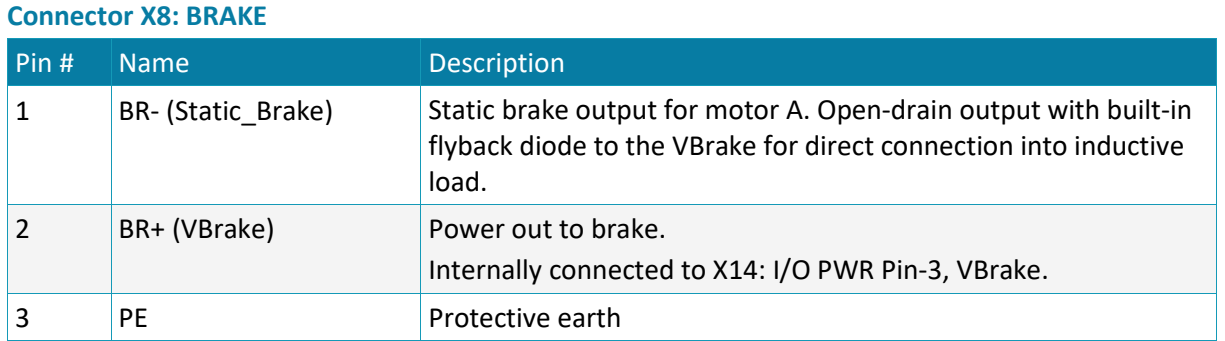

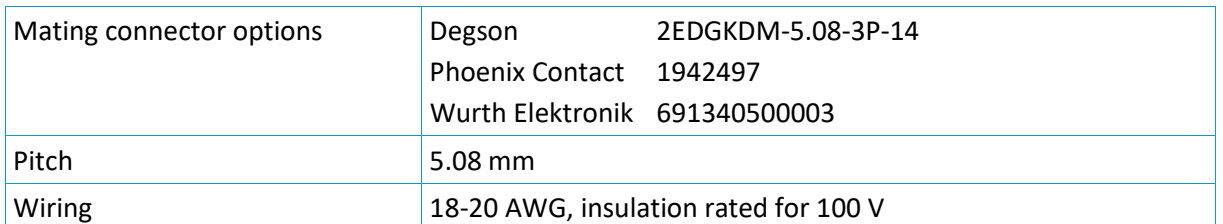

#### <span id="page-26-1"></span>**Brake Circuitry**

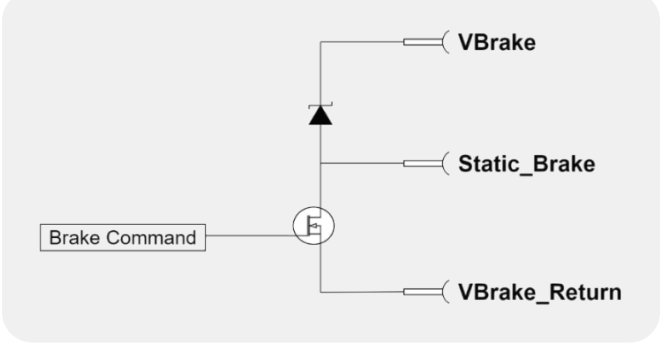

*Figure 15. Static Brakes*

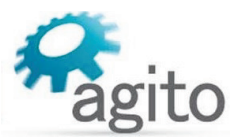

# <span id="page-27-0"></span>**3.5.6 Interface X9: Regeneration**

The REGEN port is used to connect an external power resistor to dissipate energy generated by the motor, typically during deceleration. The motor-generated energy will charge up the internal capacitor. When the internal capacitor is fully charged, the bus voltage will increase. When bus voltage is higher than the operating limit of the product, it will trigger over-voltage protection and disable the motor. To prevent this from happening, users can connect an external power resistor to dissipate the unwanted energy.

Refer to the section *[Regeneration](#page-15-2)* for more information.

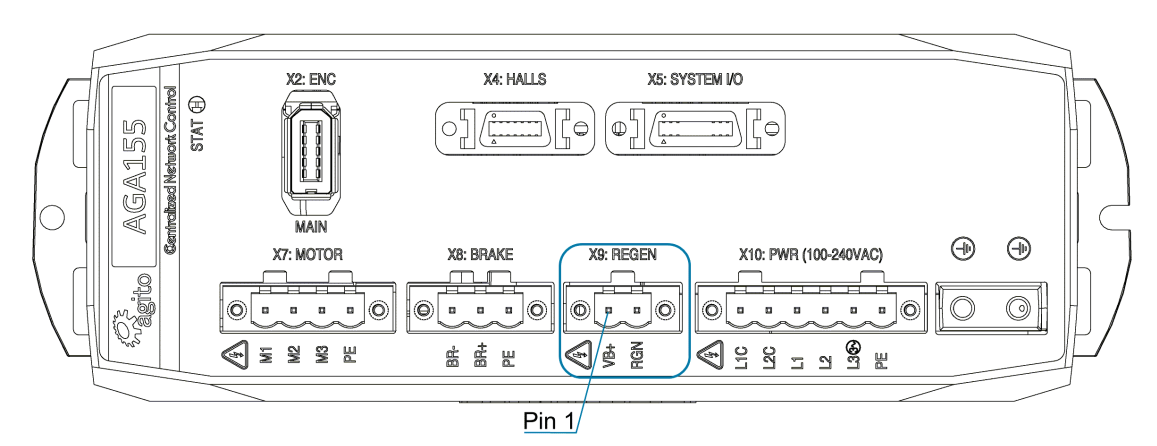

*Figure 16. Regeneration Connector*

#### **Connector X9: REGEN**

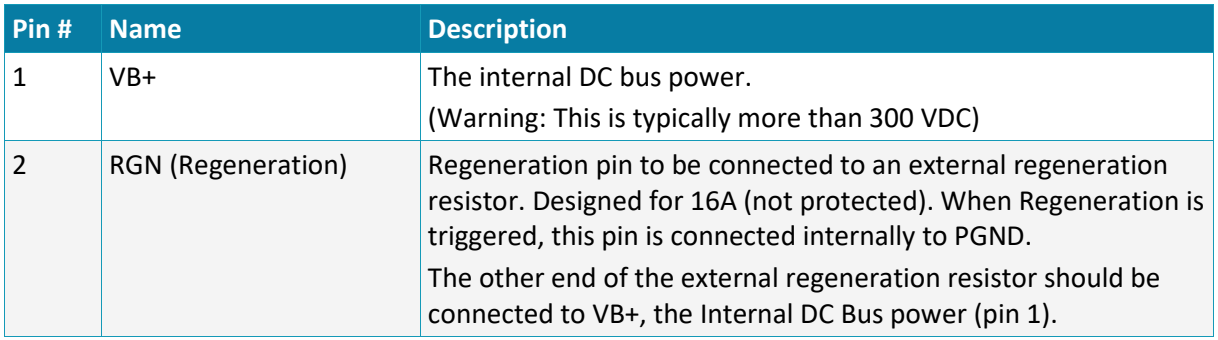

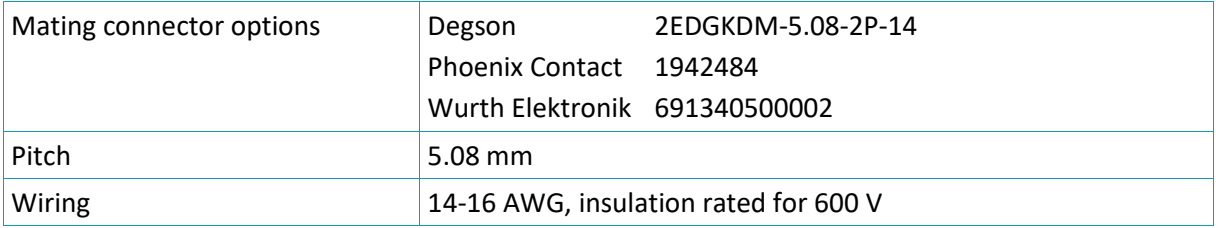

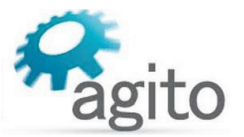

# <span id="page-28-0"></span>**3.5.7 Interface X13: Central-i**

The section describes the communication port that is used for communication with the Central-i master controller, such as the AGM800.

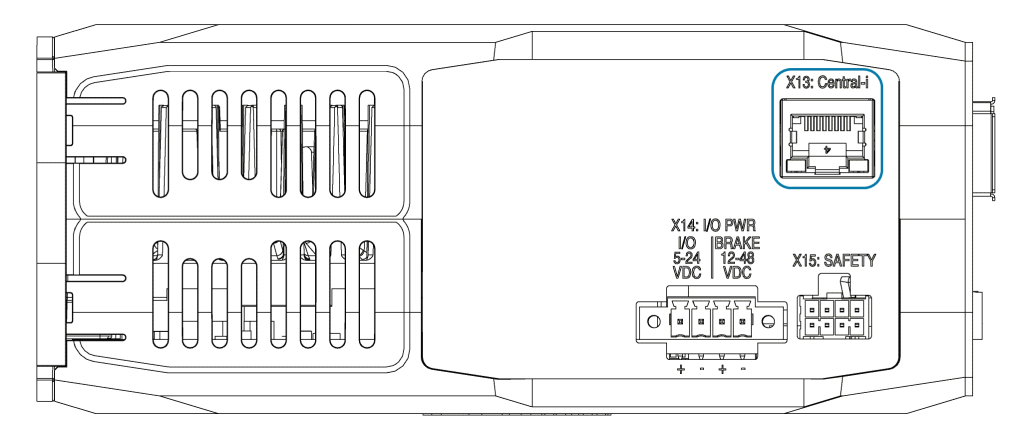

#### *Figure 17. Connector (Central-i)*

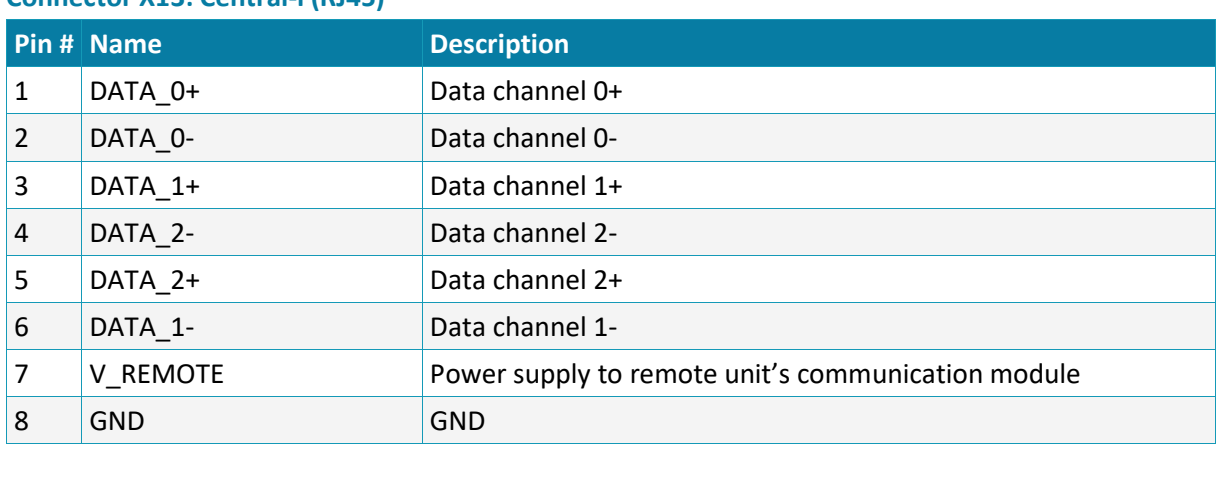

## **Connector X13: Central-i (RJ45)**

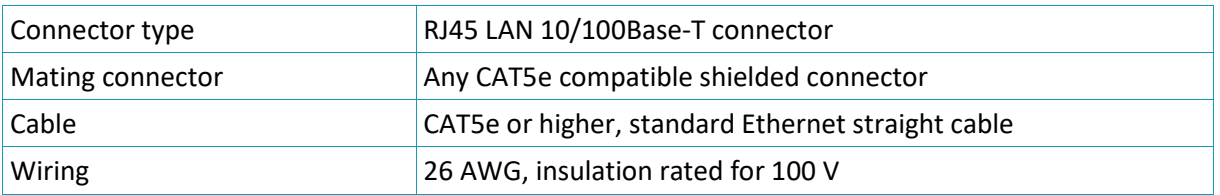

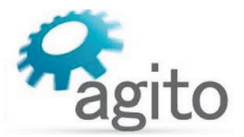

# <span id="page-29-0"></span>**3.5.8 Interface X2: Main Encoder**

The X2 port is designed to interface with the main (primary position feedback) encoder for the axis. This port supports digital quadrature incremental encoders (AqB), analog sin/cos incremental encoders, absolute BiSS-C encoders, and absolute EnDat2.2 encoders. The type of encoder connected to the AGA155 is configured in the software.

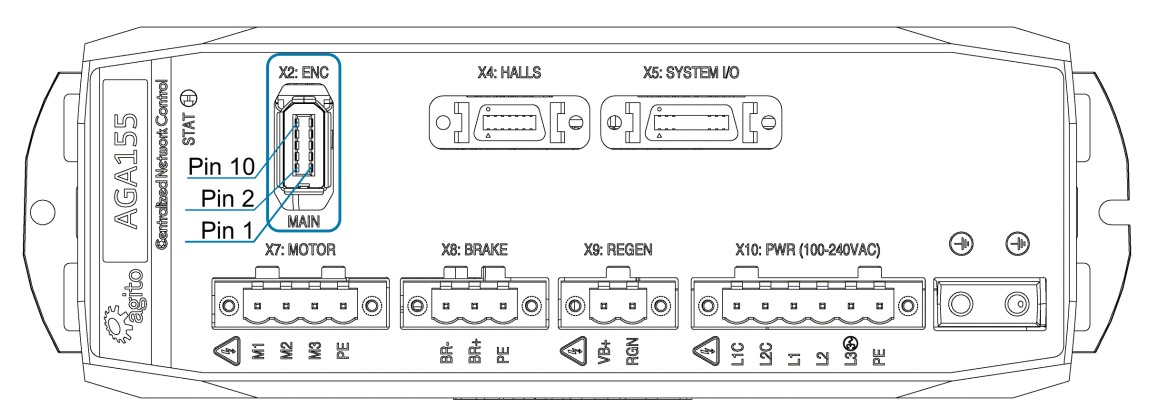

*Figure 18. Main Encoder Connector*

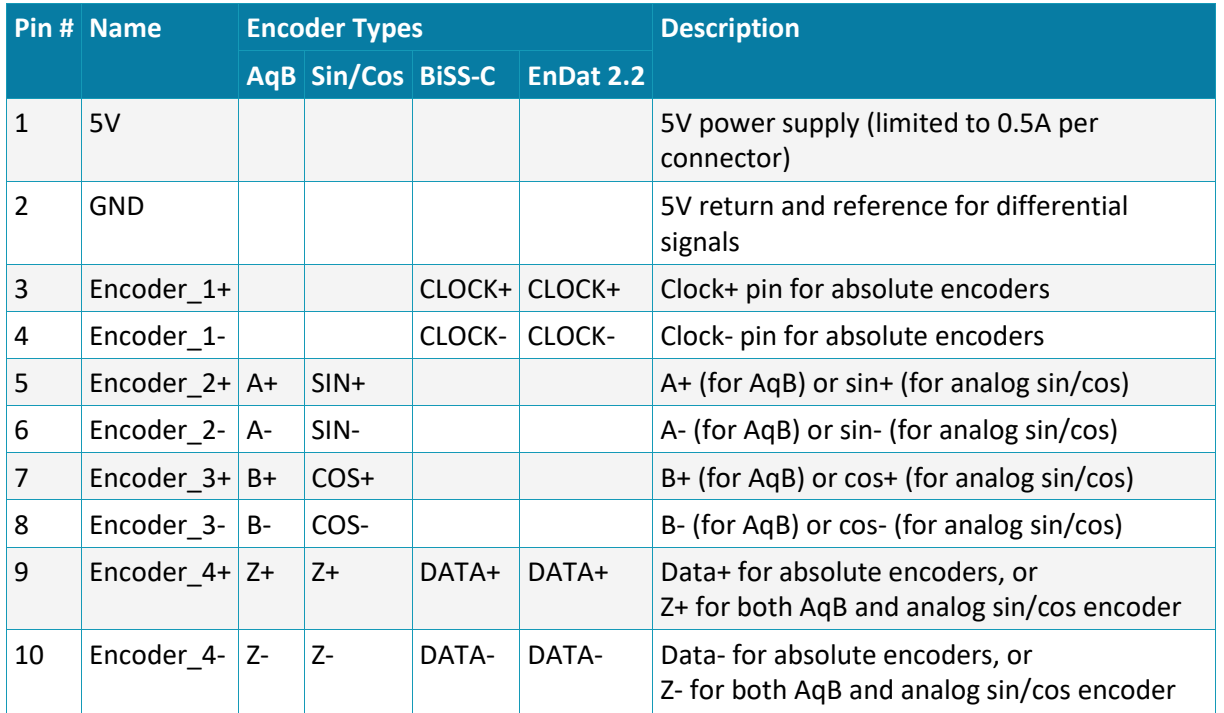

#### **Connector X2: ENC (MAIN)**

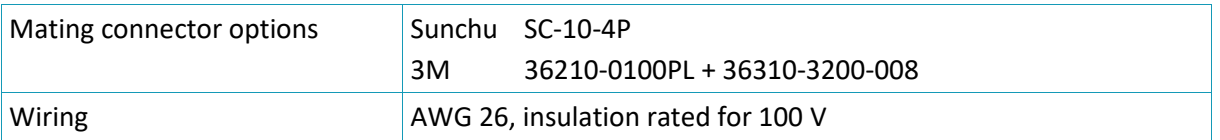

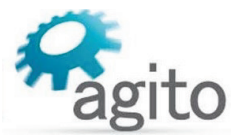

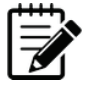

#### Note – Incremental encoder interface

Each differential-pair includes a built-in 120 $\Omega$  terminator and the required hardware circuits to detect a disconnected encoder cable. When a disconnected encoder cable is detected, the controller will disable the motor. The detection is done on the A and B channels only (not on the index/Z-channel).

By default, the product does not support single-ended encoder. For use of single-ended encoder, contact Technical Support.

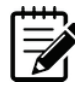

#### Note – 5V supply limitation.

The maximum current available for the encoder is 0.5 A.

# <span id="page-30-0"></span>**3.5.9 Interface X3: Auxiliary Encoder**

Some AGA155 models are equipped with a second encoder port.

The X3 encoder port is designed to interface with an auxiliary (second) encoder for the axis.

This port is similar to the main encoder port, supporting digital quadrature incremental encoder, absolute BiSS-C and absolute EnDat2.2 encoder. However, it does not support analog sin/cos encoder input.

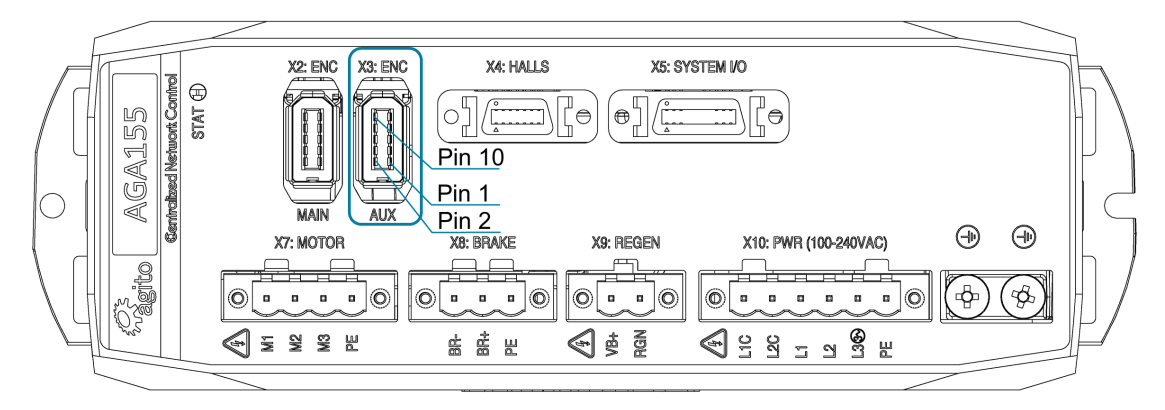

#### *Figure 19 Aux Encoder Connector*

#### **Connector X3: ENC (AUX)**

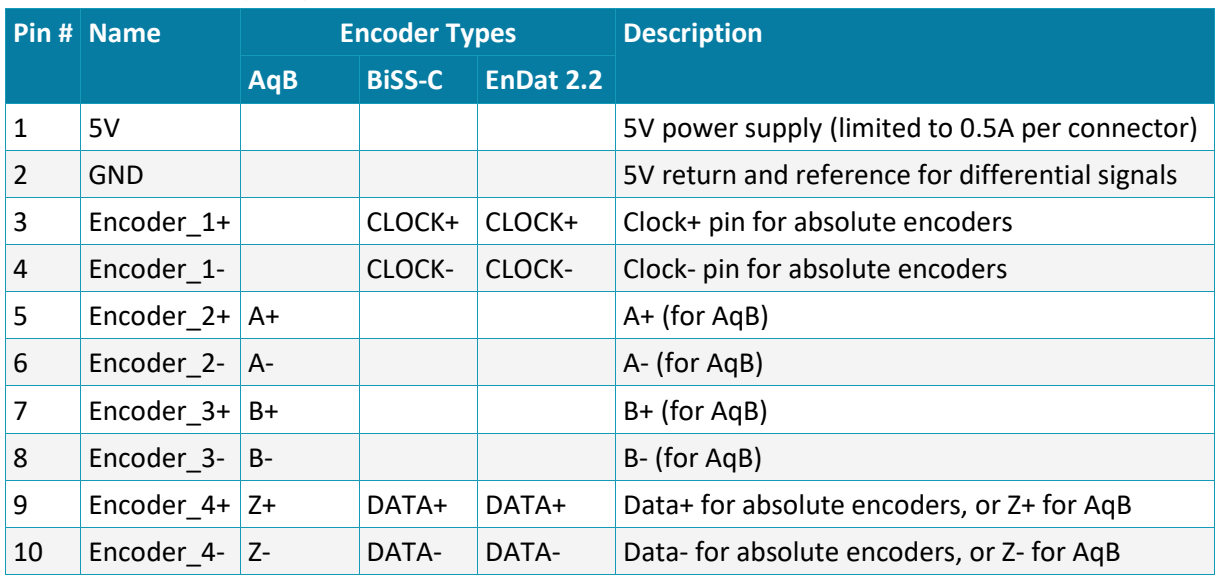

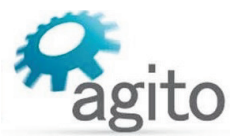

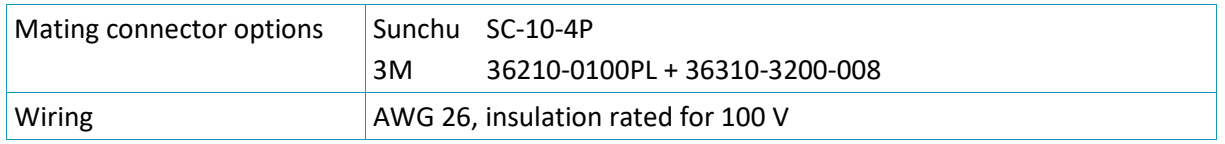

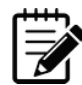

#### Incremental encoder interface details

Each differential pair includes a built-in 120 $\Omega$  terminator and the required hardware circuits to detect a disconnected encoder cable. When a disconnected encoder cable is detected, the controller will disable the motor. The detection is done on the A and B channels only (not on the index or Z-channel).

By default, the product does not support single-ended encoder. For use of single-ended encoder, contact Technical Support.

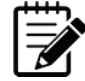

#### Note – 5V supply limitation

The 5V supply provided at pin 1 of each ENC connector is internally limited to 0.5A.

## <span id="page-31-0"></span>**3.5.10 Interface X4: Halls**

The HALLS connector interfaces with the digital Hall effect sensors and PT100 temperature sensor from the motor.

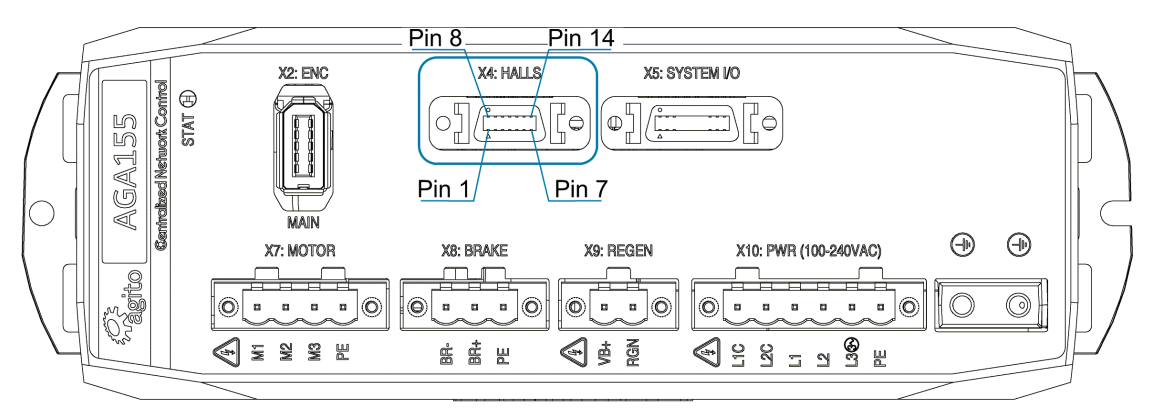

#### *Figure 20. Hall Sensors Connector*

#### **Connector X4: HALLS**

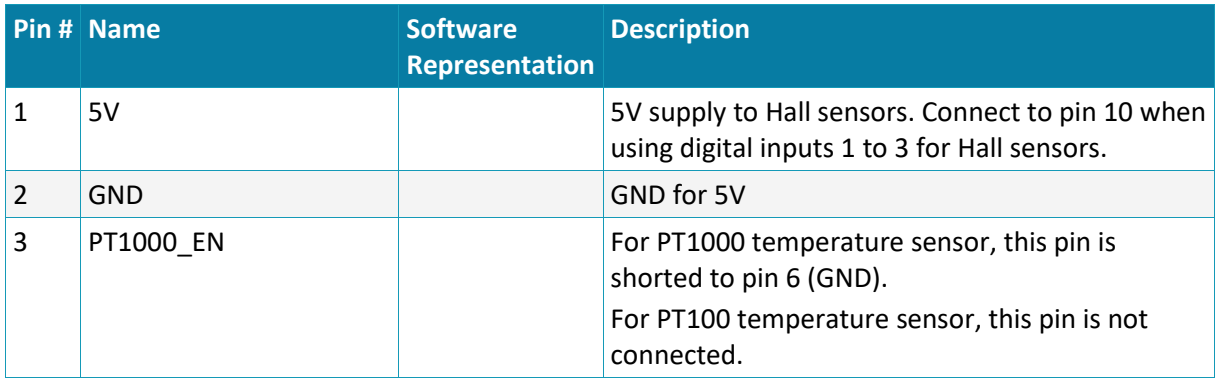

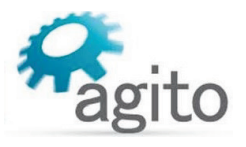

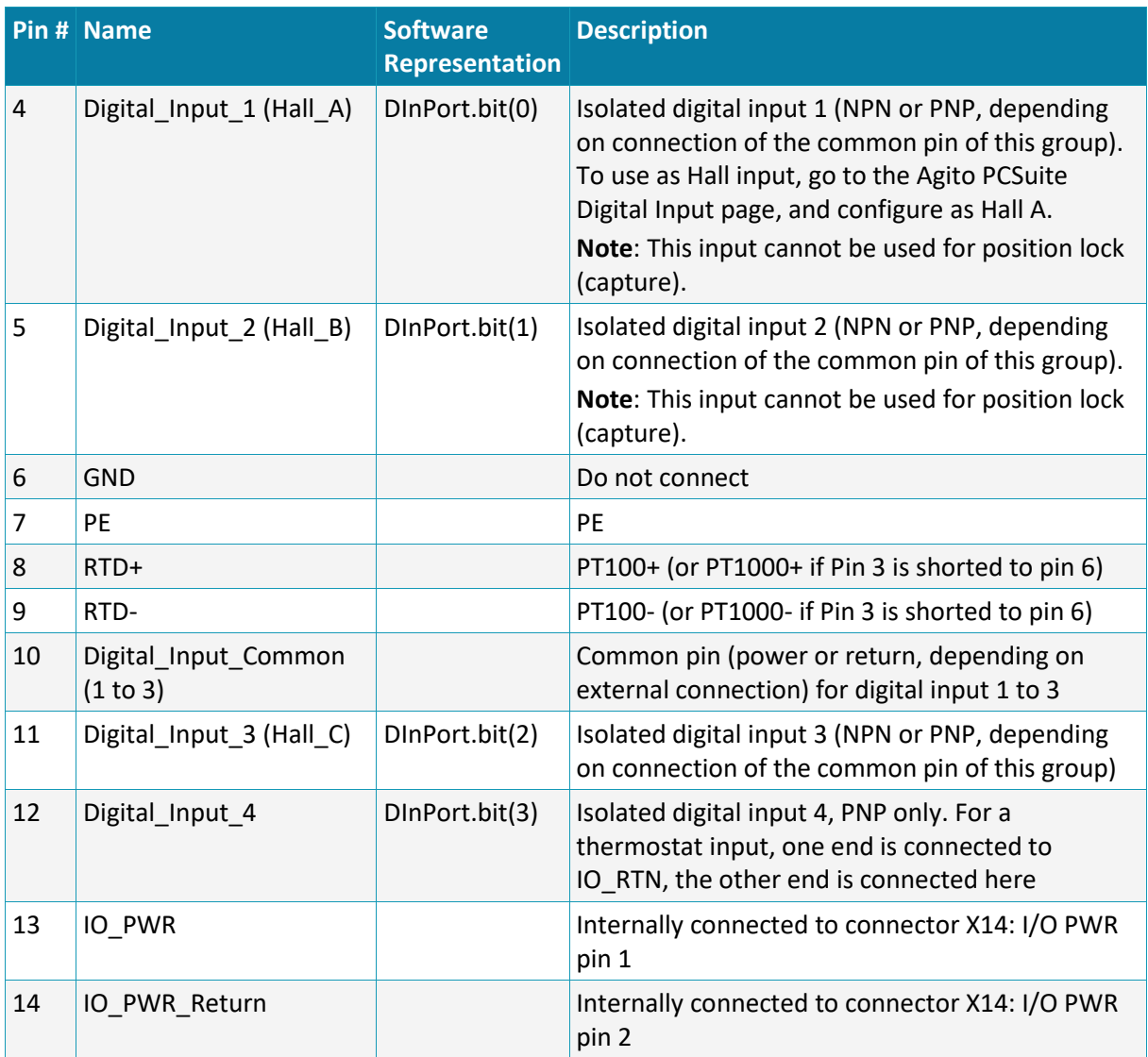

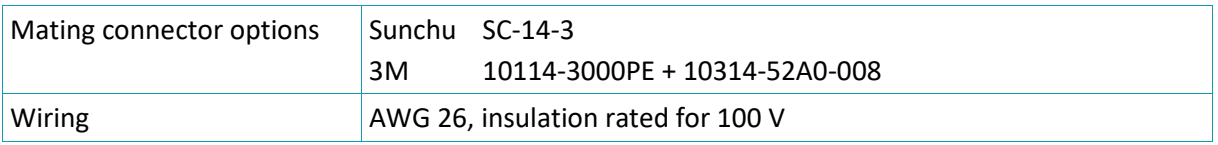

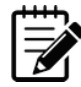

# Note – 5V supply limitation

The 5V supply provided at pin 1 is limited to 0.5A per connector. The maximum total current provided by all the 5V pins in the product is limited to 1.5A.

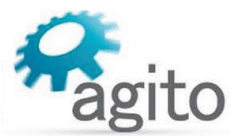

## <span id="page-33-0"></span>**Hall Sensor Circuitry**

Motor Hall sensors can be connected to opto-isolated digital inputs 1, 2, and 3 on connector X4 (HALLS). In Agito PCSuite the first input must be configured to mode 23-Hall A.

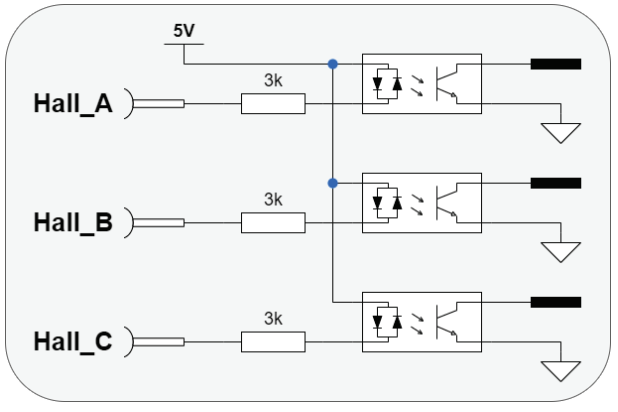

*Figure 21. Hall sensors*

- It is recommended that Hall sensors be used with incremental encoders. Typically, Hall sensors are called Ha Hb Hc, or Hu Hv Hw, or H1 H2 H3, which correspond to the motor phases. A typical Hall sensor is an open collector (NPN) type and requires a 5 VDC power supply.
- **Motor Hall sensors are wired as standard digital inputs.**

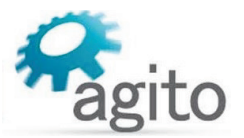

# <span id="page-34-0"></span>**3.5.11 Interface X5: System I/Os**

The SYSTEM I/O port interfaces with I/O devices, such as a limit sensor and home switch, which are typically mounted on the actuator or on the machine.

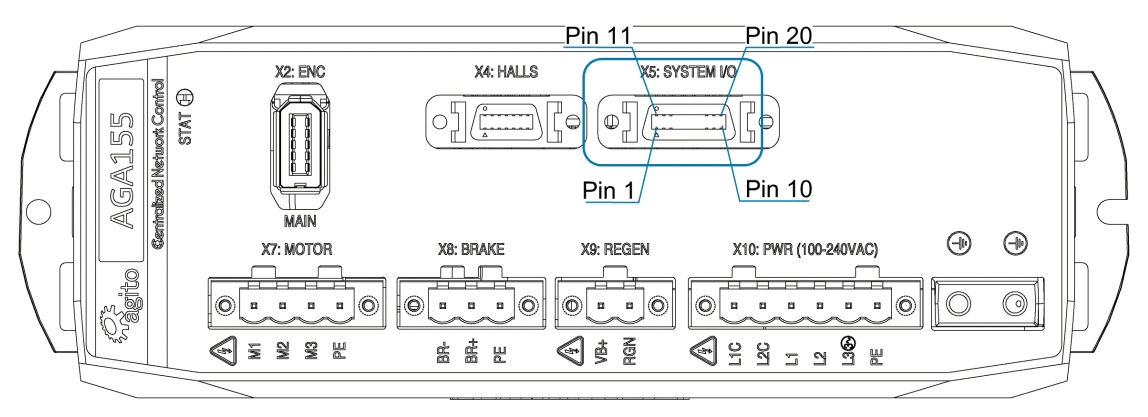

*Figure 22. System I/O Connector*

#### **Connector X5: SYSTEM I/Os**

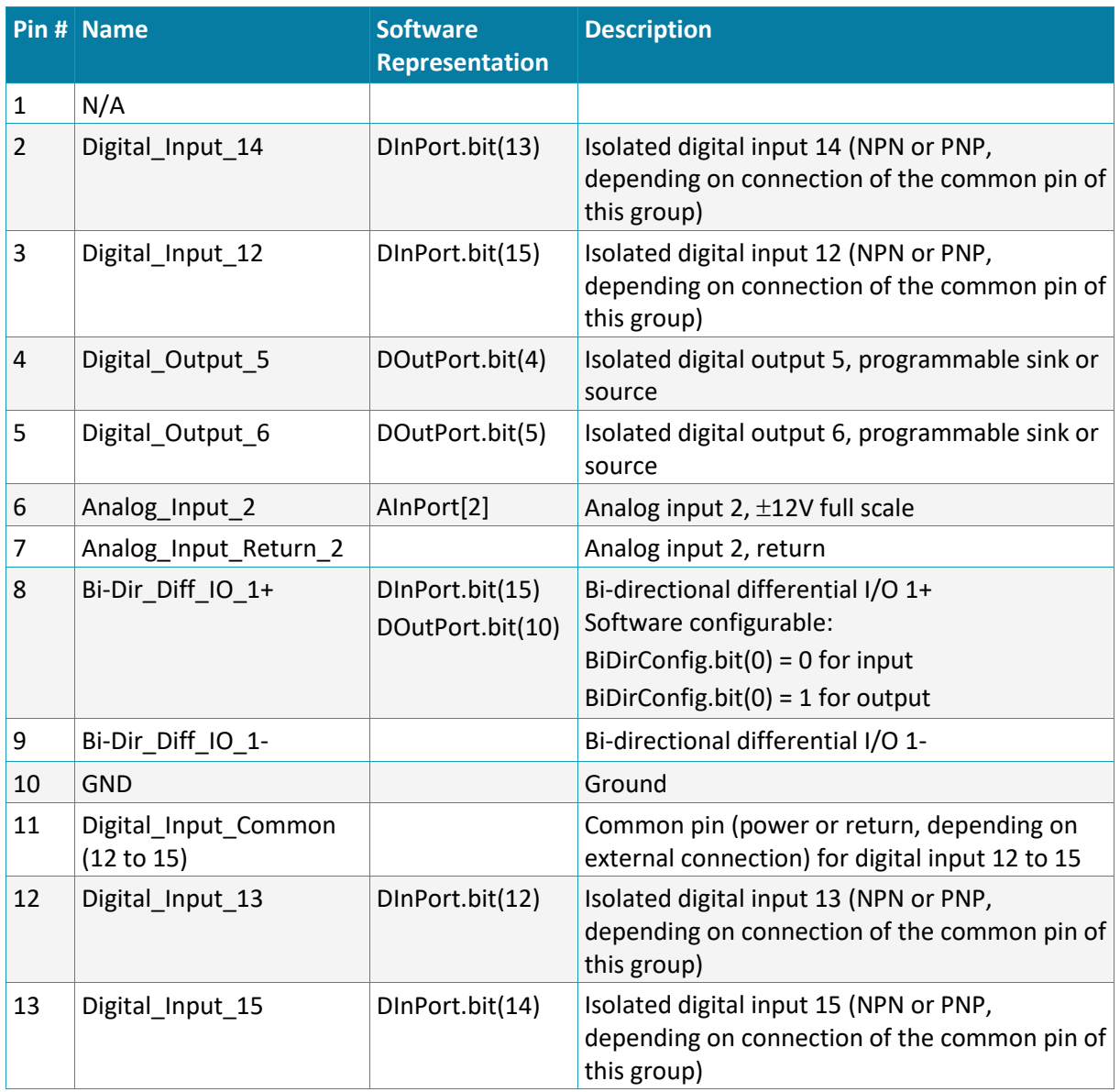

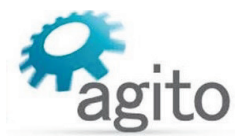

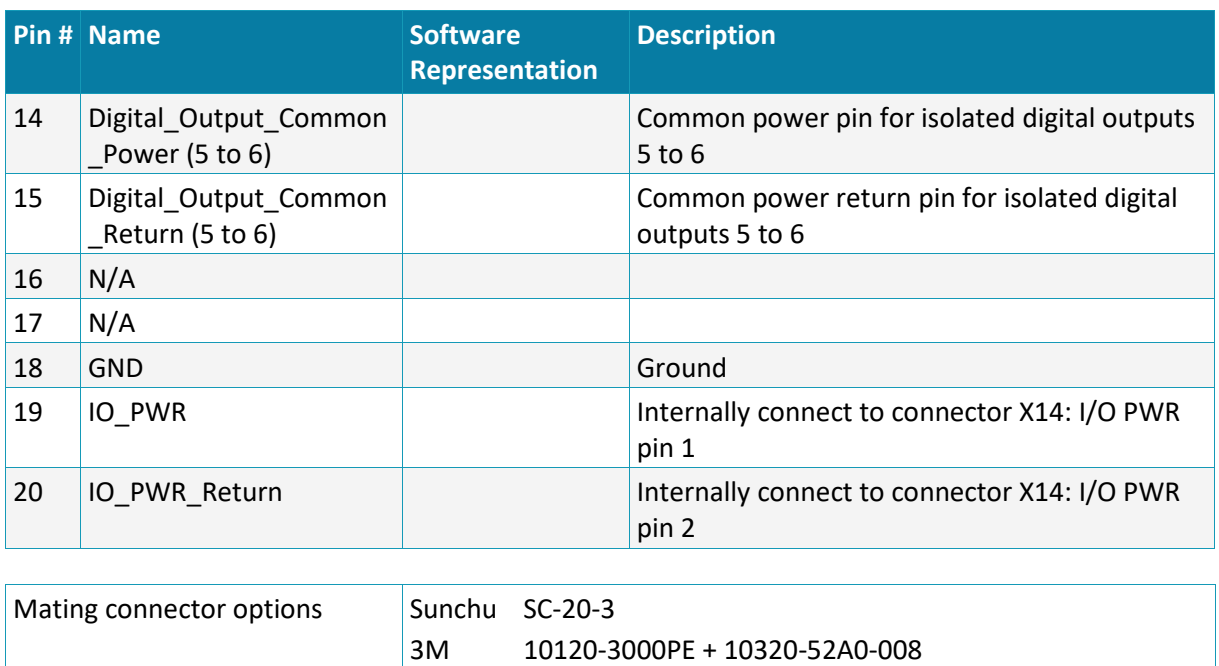

# <span id="page-35-0"></span>**3.5.12 I/O Interfaces – Circuitry**

#### <span id="page-35-1"></span>**Isolated Digital Inputs 1 to 3, 12 to 15**

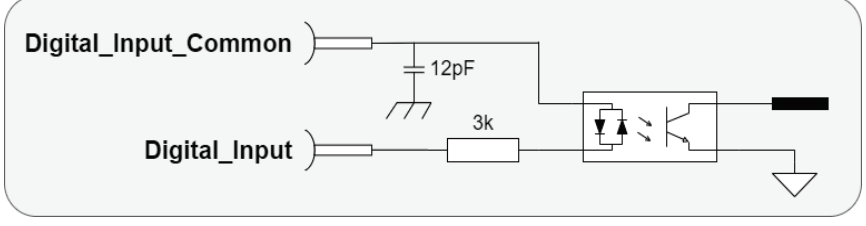

*Figure 23. Electrical Interfaces – Digital Input 1 to 3, 13 to 16 (2 isolated groups)*

- The interface circuit is identical for all 8 digital inputs, except Digital Input 4. Refer to the electrical interface of Digital\_Input\_4.
- **•** Digital Input Common are grouped by digital inputs 1 to 3, and 12 to 15. Digital Input 4 is not a part of these groups.
- **Each group is fully isolated and independent of the other groups.**

Wiring Wiring AWG 26, insulation rated for 100 V

- Each group can be connected as NPN or PNP interfaces, depending on the wiring of the group's Digital Input Common pin. If the Digital Input Common pin is connected to power (between 5V and 24V), then the inputs of this group can be used with external NPN devices (external current sinking devices). If the Digital Input Common is connected to the GND of an external power supply, then the inputs of this group can be used with external PNP devices (external current sourcing devices).
- The input circuit of the opto-couplers includes two diodes. This enables use as NPN or PNP.
- One group can be wired to interface external NPN devices and another group can be wired to interface PNP devices. However, within a group, all interfaces (NPN or PNP) must be the same, as they are based on the connection of the group's Digital\_Input\_Common pin.

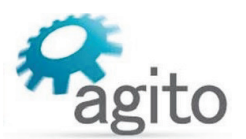

# <span id="page-36-0"></span>**Isolated Digital Input 4**

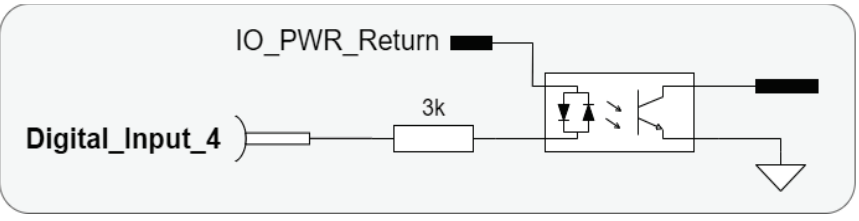

*Figure 24. Electrical Interfaces – Digital Input 4*

Digital Input 4 is internally pulled to IO\_PWR\_Return. It can only be connected as sinking input.

## <span id="page-36-1"></span>**Isolated Digital Output 5 to 6**

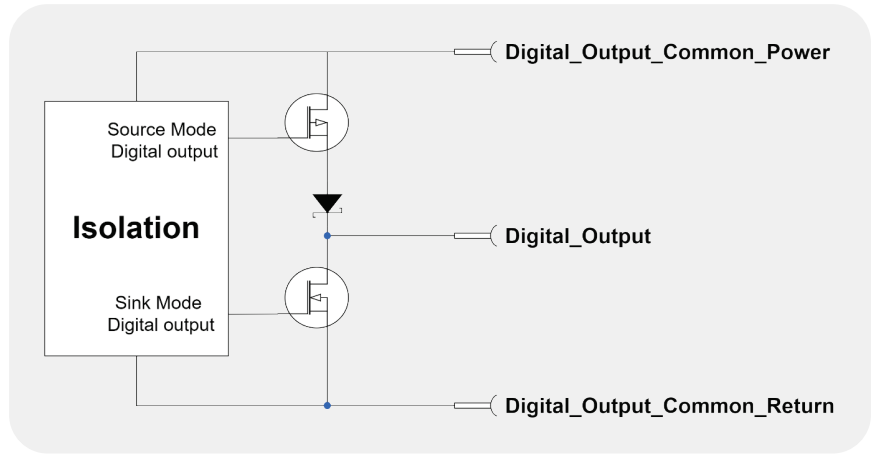

*Figure 25. Electrical Interfaces – Digital Output 5 to 6*

- The interface circuit is identical for all outputs.
- Each output can be programmed (by software parameter) to act as a current sourcing output (up to 300mA), or as a current sinking output (up to 500mA).
- Digital Output Common Power is supplied for both outputs 5 and 6.
- The outputs are designed for resistive loads. For inductive loads, an external flyback diode is required.
- Digital outputs specifications:
	- Digital\_Output\_Common\_Power voltage range is between 5V and 28V.
	- Maximal load current, per each output: Sink mode, any Digital\_Output\_Common\_Power voltage: 500 mA Source mode, at 24V Digital\_Output\_Common\_Power: 300 mA Source mode, at 5V Digital Output Common Power: 60 mA (see Note below)

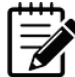

#### Note – 5V Digital\_Output\_Common\_Power source mode limitation.

When using 5V Digital\_Output\_Common\_Power in source mode, higher current (but less than the absolute maximum value of 250 mA) can be driven. However, the output high voltage will drop significantly. To maintain output high voltage at >4.5V, limit the current to 60 mA.

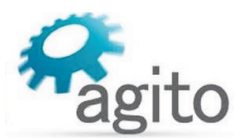

## <span id="page-37-0"></span>**Bi-Directional Differential I/O**

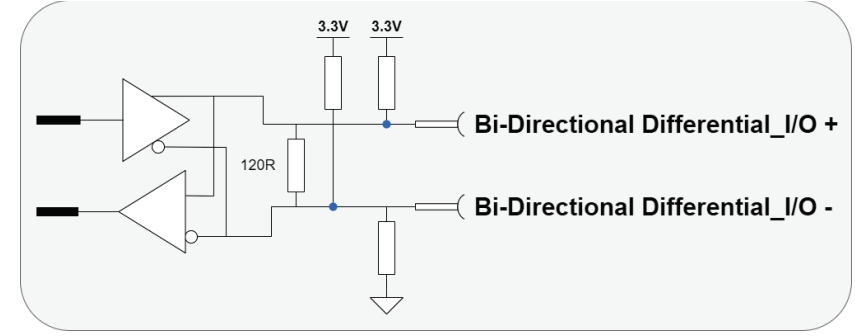

*Figure 26. Electrical Interfaces – Bi-Directional Differential I/O*

- The bi-directional differential output is configurable by software to be differential output or differential input.
- Note that both  $+$  and  $-$  pins are pulled up to 3.3V.
- Note that there is a 120 $\Omega$  termination resistor between the + and pins.

#### <span id="page-37-1"></span>**Analog Input 2**

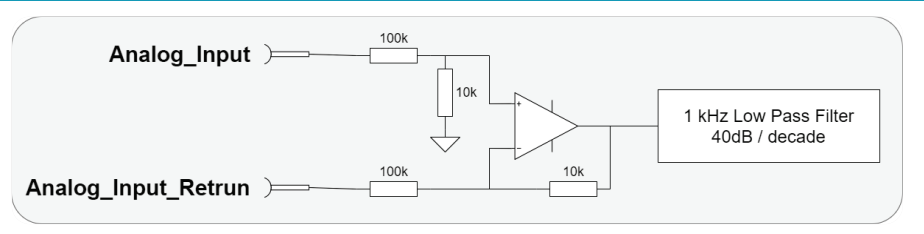

*Figure 27. Electrical Interfaces – Analog Input 2*

- The electrical interfaces of all analog inputs are identical.
- The analog input range is -12V to +12V, and resolution is 12 bits.
- The analog input is designed for standard differential analog input, with a simple input circuit, having an input resistance of ~60 kΩ.
- For single-ended analog inputs, be sure to connect the return line to GND. Do not leave it unconnected.
- **Input circuit bandwidth is 1 kHz, -40 dB/decade.**
- The controller software provides the following parameters to control the analog input reading:
	- Filter
	- **Offset**
	- Deadband
	- Gain

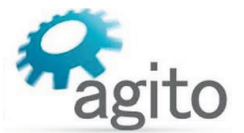

# <span id="page-38-0"></span>**4 Operation**

# <span id="page-38-1"></span>**4.1 Motor Configuration**

This manual uses the product with a linear DC brushless motor as an example for illustration of the configuration and operation. For advanced configuration and operation, refer to the respective software manuals.

- 1. Connect the product to power supply, motor, encoder and other I/Os cable according to the descriptions in the *Electrical Interfaces* section.
- 2. Ensure that the safety port is connected before any operation.
- 3. Open Agito PCSuite software. Select CFG in CONFIG below and setup the parameters as follows:

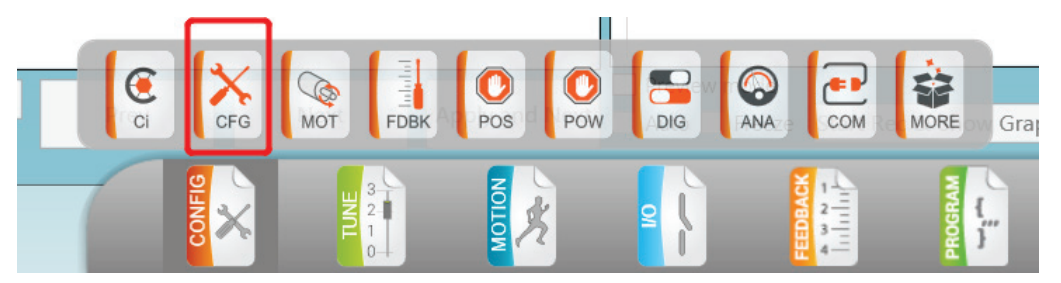

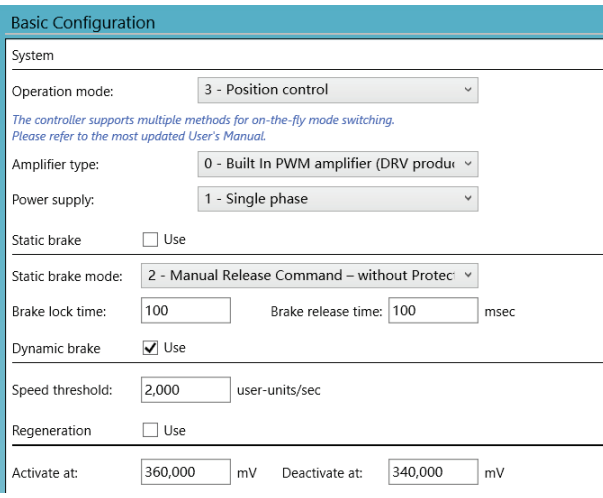

*Figure 28. Operation Mode configuration*

4. Click **Next** and set the motor type and number of pole pairs according to the test motor

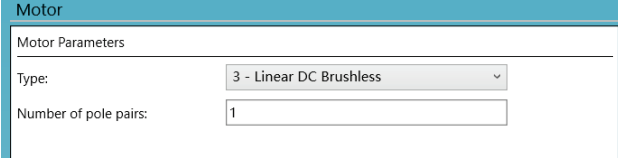

*Figure 29. Select Motor Type*

5. Click **Next** to setup the position feedback parameters. The definition of **Resolution** depends on the motor and encoder type. For rotary motor and rotary encoder, it is the number of encoder counts per mechanical revolution. For linear motor, it is the number of encoder counts per magnetic pitch (one pole-pair).

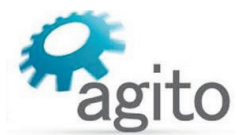

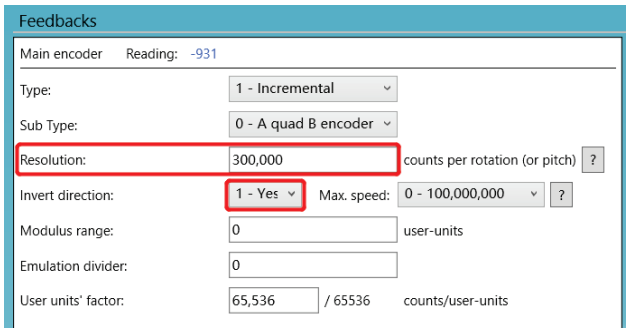

*Figure 30. Feedback Parameters*

The value of **Invert direction** affects commutation of the motor. The encoder must be moving in the positive direction during auto-phasing process.

6. Click **Next** to setup position, velocity and motor stuck protection. Fill in the limits according to the application requirements.

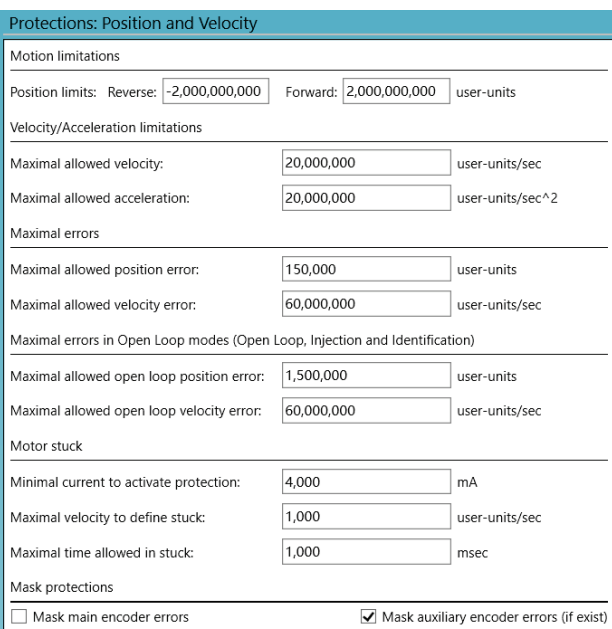

*Figure 31. Position and Velocity Protection*

7. Click **Next** to configure current and voltage limits. It is important to refer to motor's specifications. The limits entered here must be within the motor operating limits to avoid damaging the motor.

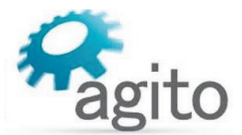

## *Drive/Motor Overload Protection*

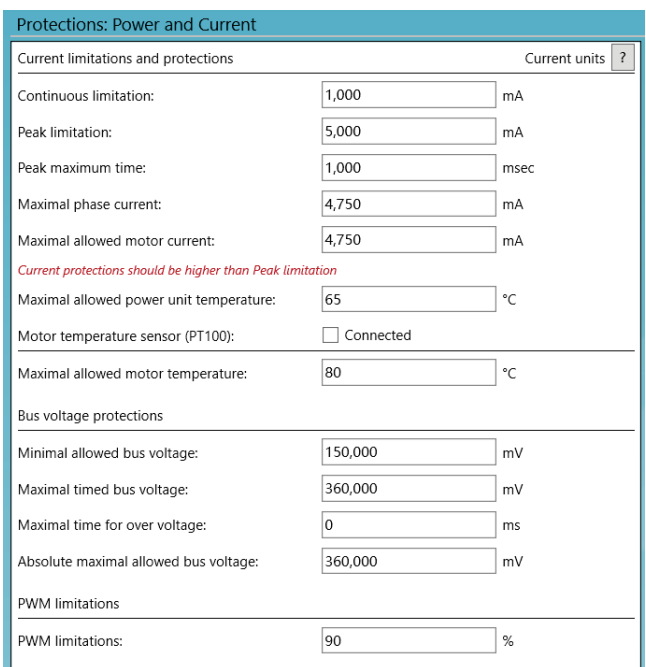

*Figure 32. Current and Voltage Protection*

# <span id="page-40-0"></span>**4.2 Drive/Motor Overload Protection**

The following methods are used to protect the AGA155 from overload:

- $I^2T$
- **Motor stuck**
- **Motor temperature protection using a PT100 or PT1000.**

# <span id="page-40-1"></span>**4.2.1 I 2T Overload protection**

In a transient condition, the motor can sustain a certain amount of energy that exceeds the continuous limit. However, the more the current value exceeds the continuous current, the less time the current value can be sustained, and vice versa.

If the maximal energy level is surpassed, the maximal current is limited to the continuous current, instead of being limited to the peak current as usual.

## *Drive/Motor Overload Protection*

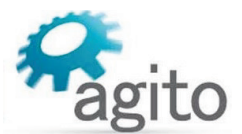

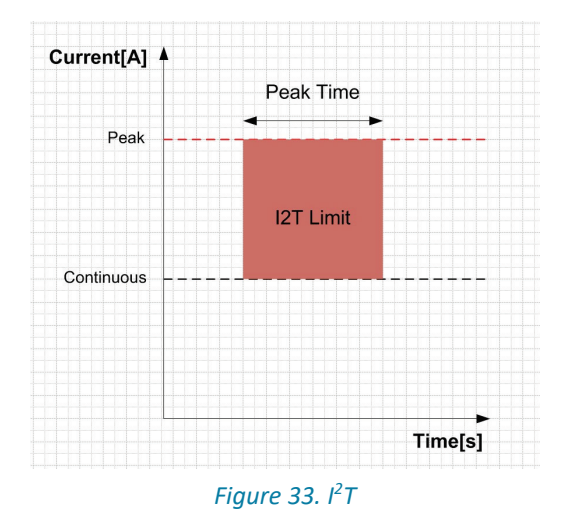

In Agito PCSuite, the following parameters define the  $I<sup>2</sup>T$  characteristics:

- **Peak current**
- Continuous current
- Peak time

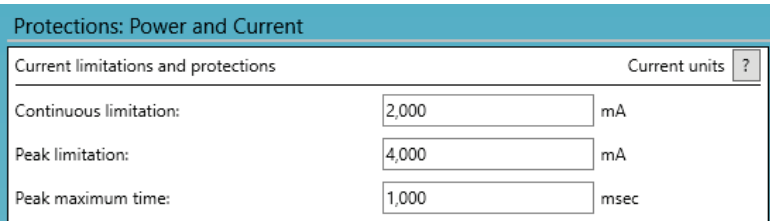

*Figure 34. I2 T Settings*

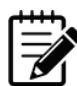

Note – The I2T algorithm does not support thermal memory protection or thermal memory during power loss.

On drive power-up, the algorithm does not consider the amount of energy supplied to the motor prior to power-up.

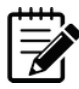

Note – The I2T algorithm does not consider motor speed. Therefore, the product does not support thermal speed sensitivity.

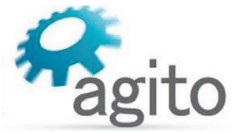

# <span id="page-42-0"></span>**4.2.2 Motor Stuck**

Motor stuck indicates whether or not the motor is in fact stuck. The condition is strongly dependent on the application.

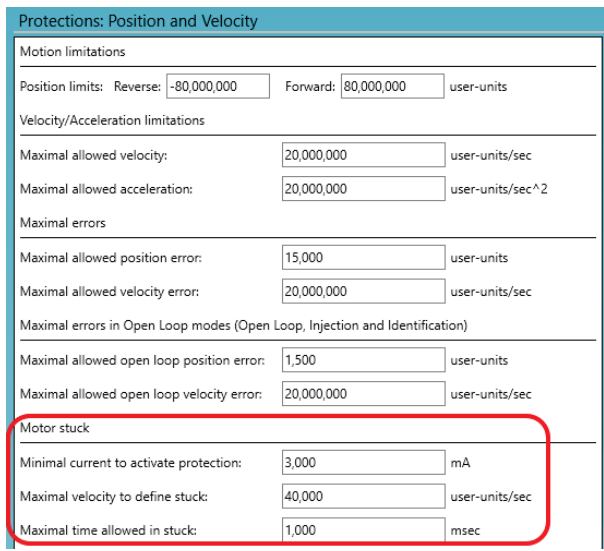

*Figure 35. Motor Stuck Settings*

The protection feature monitors and responds to a condition in which the amplifier is providing a certain amount of minimal current (StuckCurr), but the motor does not move at the minimal expected speed (StuckVel) for a certain amount of time (StuckTime). If this condition occurs, the motor will be shut off.

# <span id="page-42-1"></span>**4.2.3 Motor Temperature Protection**

If the motor temperature sensor option is selected, the AGA155 will monitor the PT100/1000 temperature sensor readings, and display warnings in the status window if the temperature is approaching the specified limit.

If the temperature exceeds the specified limit, the motor will be shut off.

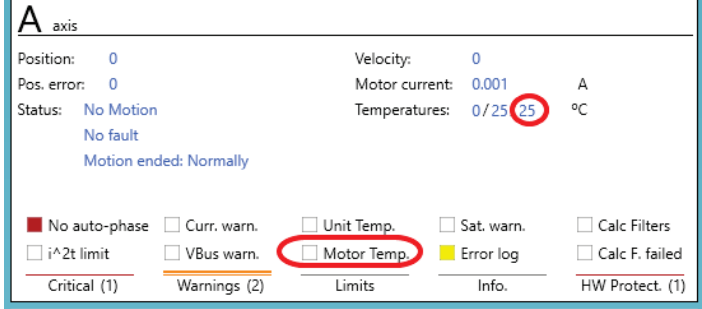

*Figure 36. Axis Status*

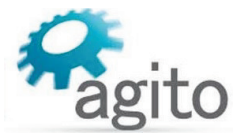

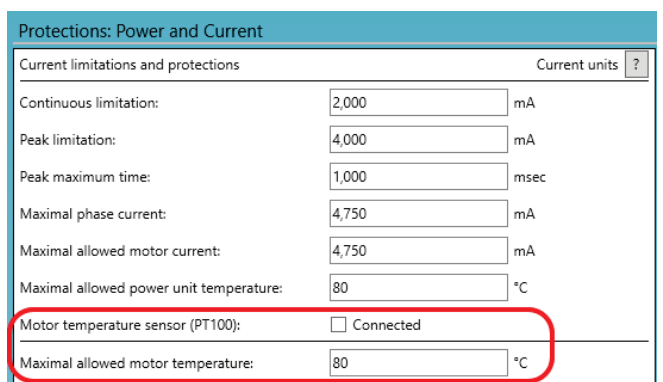

*Figure 37. Motor Temperature Settings*

# <span id="page-43-0"></span>**4.3 Tuning**

# <span id="page-43-1"></span>**4.3.1 Commissioning**

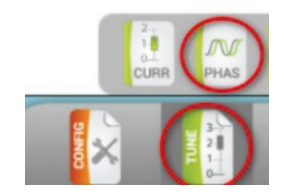

This step is required only for brushless motor.

Select TUNE > PHAS. in the tune option.

Configure the main encoder resolution. For Auto-Phasing mode, select **Automatic upon power on** if the application allows "shake and wake" upon power up. If not, select **Automatic upon MotorOn (if needed)** to "shake and wake" only when the motor is ready for motor on.

Use **Jump to zero phase** for Auto-Phasing method for most reliable result. This method requires the longest search distance.

If the stroke does not allow such search distance, select **Minimal Motion** method.

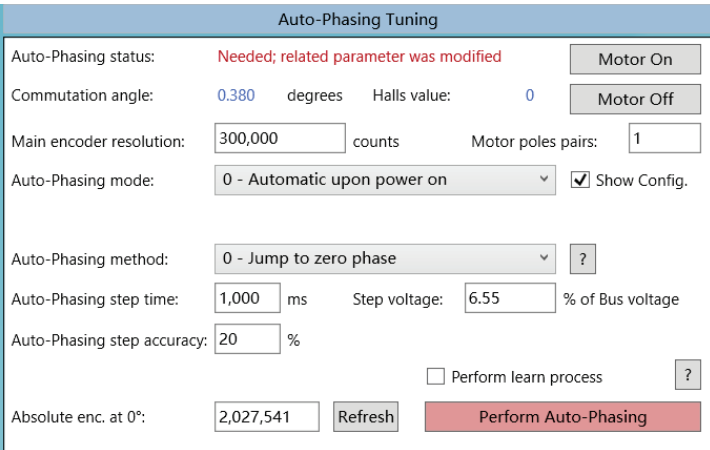

*Figure 38. Auto-Phasing for Brushless motor*

If the system does not allow any motion during power-on or motor-on, use Hall sensors for commutation phasing.

 Connect Hall sensors to HALLS port and configure the first of the three inputs in the digital I/O page as **Hall A**.

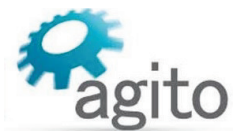

- Use the **Jump to zero phase** method to establish the motor and Hall phases; select **Perform learn process** and click **Perform Auto-Phasing**.
- After the auto-phasing is completed successfully, change the Auto-Phasing method to **Encoder with Halls/Encoder switching** and save all parameters to flash. After reset or power cycle of the controller, auto-phasing will be done by Hall sensors.

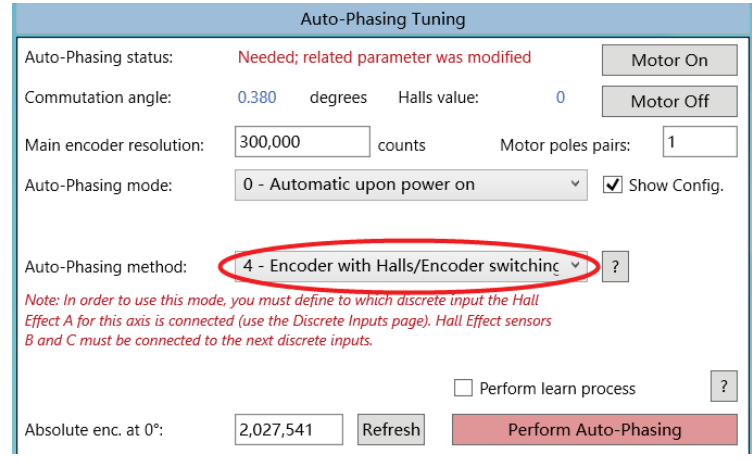

*Figure 39. Using Hall Sensors to Avoid "Shake and Wake"*

# <span id="page-44-0"></span>**4.3.2 Current Loop Tuning**

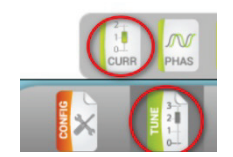

Select TUNE > CURR.

Enter motor's phase resistance and phase inductance according to the motor's datasheet and enter the desired current loop bandwidth for this axis. Typically, 1000 Hz is suitable for most applications.

Click **Calculate PI** to calculate the current loop gains.

Check both checkboxes for auto data recording and user predefined data recording.

Click **Apply Current Command** to test the current loop performance.

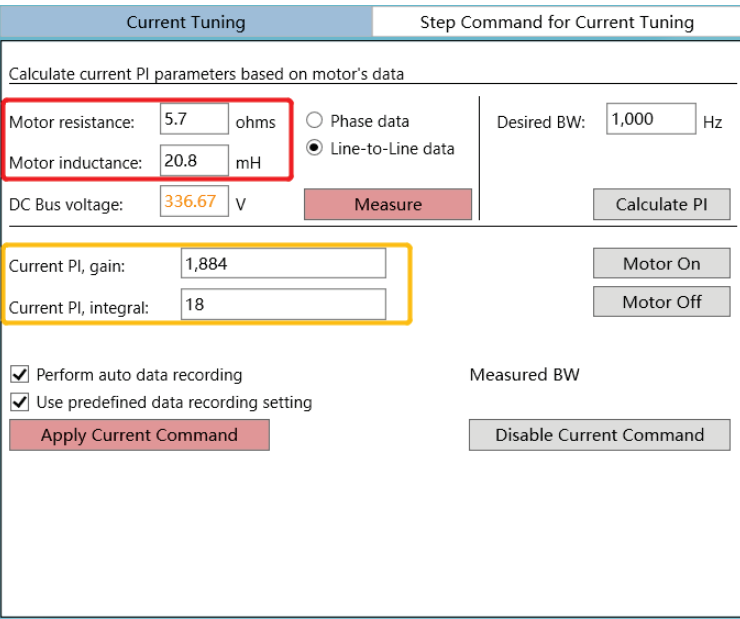

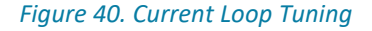

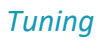

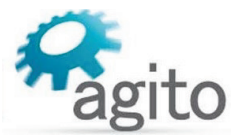

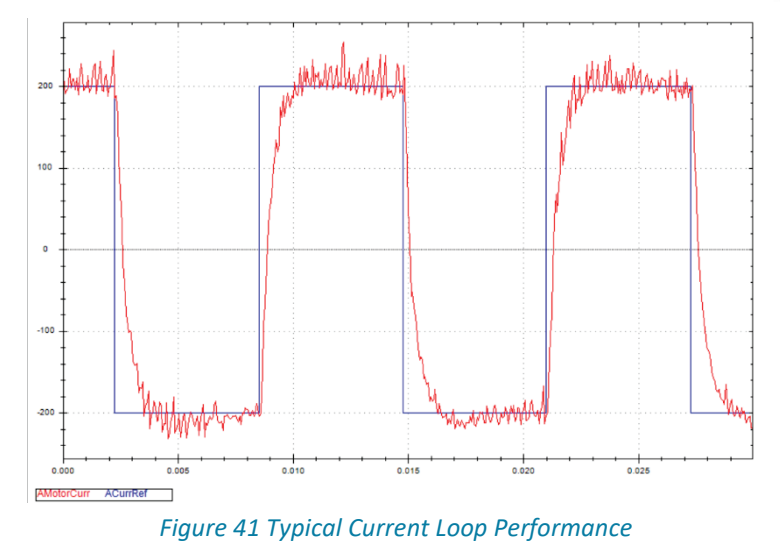

# <span id="page-45-0"></span>**4.3.3 Auto Velocity and Position Loop Tuning**

1. System Identification.

Select TUNE > IDEN.

Click **Begin Identification** to perform system identification.

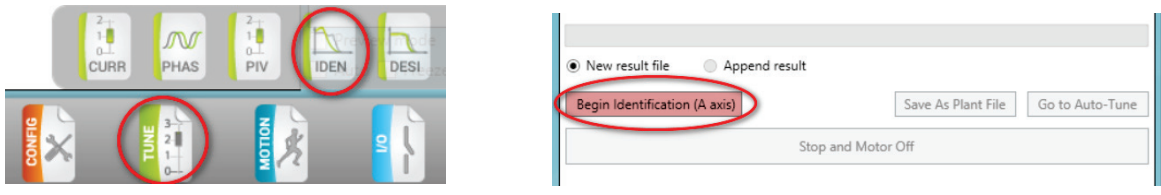

*Figure 42. Begin System Identification*

When the identification is completed successfully, the plant's transfer function will be displayed, as shown in the following figure.

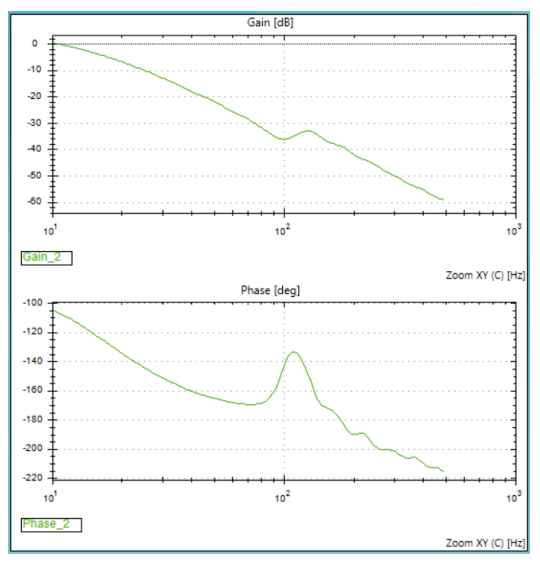

*Figure 43. Typical Plant Transfer Function*

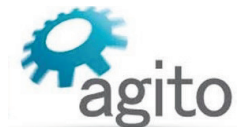

2. Click **Go to Auto-Tune**. Alternatively, select TUNE> DESI to open the Auto-Tuning (controller design) page.

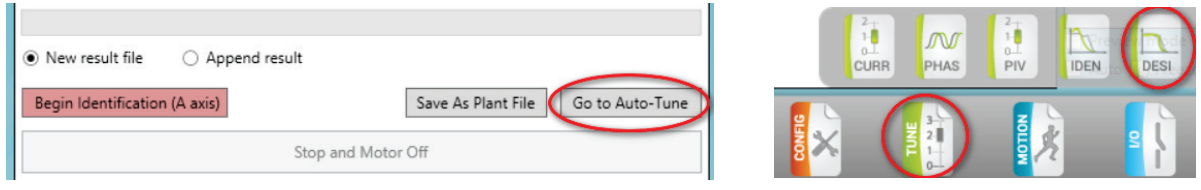

*Figure 44. Go to Auto-Tuning page*

3. Click **Run Auto-Tune** to start Auto-Tuning. It will take a few seconds, or longer for more complex systems, to calculate the optimum PIV gains for this plant.

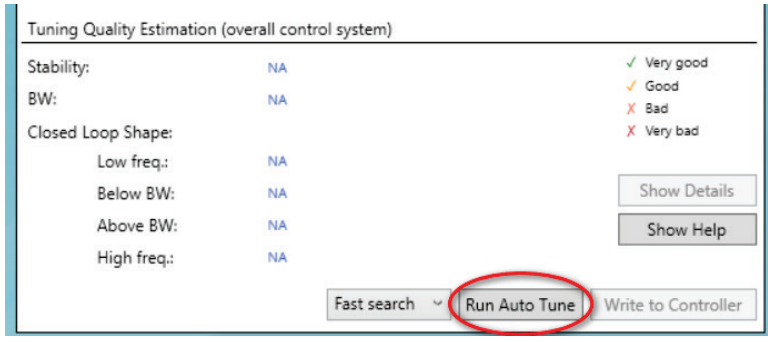

*Figure 45. Start Auto-Tuning calculation*

4. Once Auto-Tuning is completed, click **Write to Controller** to download the calculated gains into the controller.

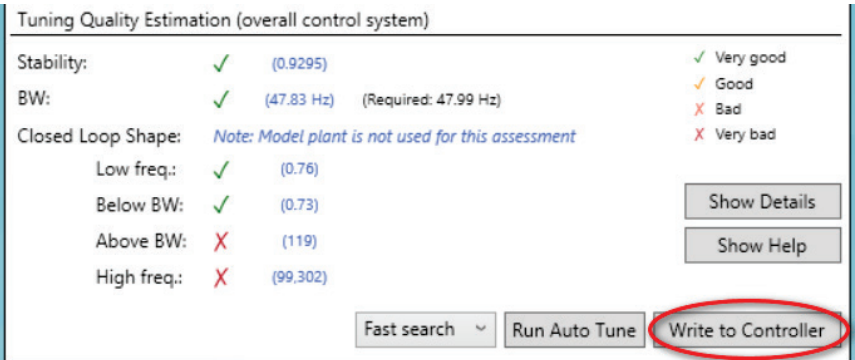

*Figure 46. Download the parameters to the controller*

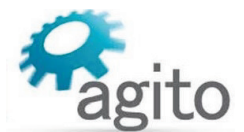

5. Check the motion performance in the Motions Tab, set the required motion profile, and click **Go 1** or **Go 2** to move to Target 1 or Target 2. Record the motion data to analyze the motion performance in detail.

| Design (Active Set: default)                  |                   | O Quick O Expert             | Kill All       | Stop All | Quick Comman |
|-----------------------------------------------|-------------------|------------------------------|----------------|----------|--------------|
| Auto Tune                                     | Control           |                              | <b>Motions</b> |          | Manage       |
| axis                                          |                   |                              |                |          |              |
| Position:<br>5.412                            |                   | Velocity:                    | 0              |          |              |
| 0<br>Pos. error:                              |                   | Motor current:<br>0.004<br>А |                |          |              |
| No Motion<br>Status:<br>No fault              |                   |                              |                |          |              |
| Motion ended: Normally                        |                   |                              |                |          |              |
|                                               |                   |                              |                |          |              |
| Abort                                         | Vel. sat.         | Volt. sat.                   | MaxVBusAbs     |          | MinVBus      |
| HW protection:                                | Curr. sat.        | MaxVBus<br>Sat. warn.        |                |          | U.P. status  |
| Critical                                      | Warnings          | Limits                       | Info.          |          | HW Protect.  |
| Point to Point<br>Step Command for PIV Tuning |                   |                              |                |          |              |
|                                               |                   |                              |                |          |              |
| 1.000.000<br>Acceleration:                    |                   |                              |                |          | Motor On     |
| 1,000,000<br>Deceleration:                    | $\vert$ 1<br>X    | user-units/sec^2             |                |          | Motor Off    |
| 100,000<br>Emrg. dec.:                        |                   |                              |                |          |              |
| 31.250<br>Smooth:                             | $\ddot{}$<br>msec |                              |                |          | Refresh All  |
| 20,000<br>Speed:                              |                   | user-units/sec               |                |          | Apply All    |
|                                               |                   |                              |                |          |              |
| Rep. wait:<br>100                             | msec              |                              |                |          |              |
| Target $1:$ ><br>0                            | user-units        | Go 1                         | Go 1 Rep.      |          | Stop         |
| Target 2:<br>$>$  <br>10,000                  | user-units        | Go <sub>2</sub>              | Go 2 Rep.      |          | Abort        |
| 1,000<br>Relative dist.:                      | user-units        | Fwd                          | Fwd Rep.       |          |              |
| Track. mode:<br>0 - Disabled                  | $\checkmark$      | <b>Back</b>                  | Back Rep.      |          | Stop Rep.    |

<span id="page-47-0"></span>*Figure 47. Testing Motion*

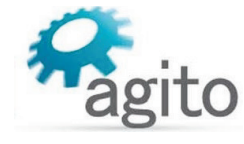

# <span id="page-48-0"></span>**4.3.4 Manual Velocity and Position Loop Tuning**

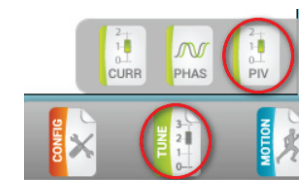

Select TUNE > PIV.

Adjust the proportional (PI, gain) and integral (PI, integral) gains of velocity loop.

Click **Apply Vel Command** to check the performance.

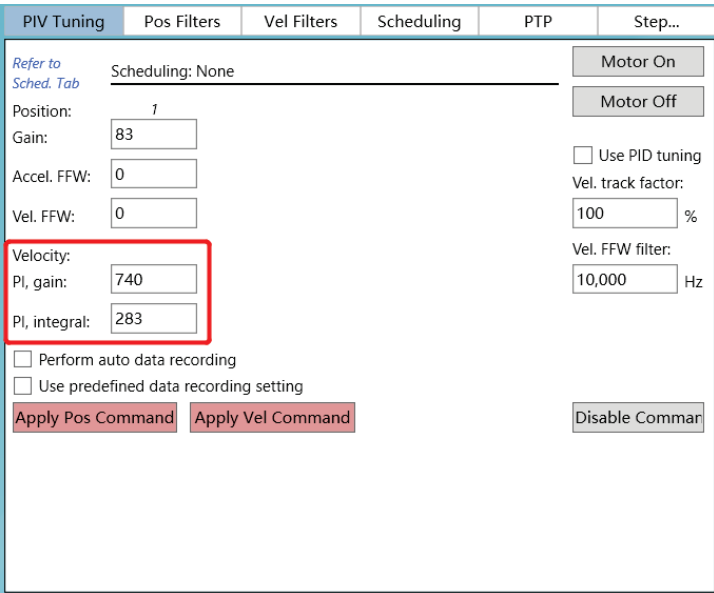

*Figure 48. Manual Velocity Loop Tuning*

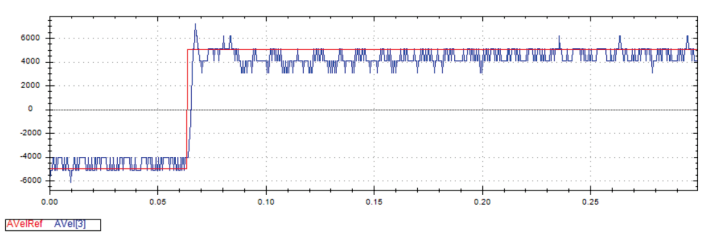

*Figure 49. Typical Velocity Loop Performance*

Similarly, adjust proportional gain of position loop.

In addition, adjust acceleration and velocity feedforward to improve performance.

Click **Apply Pos Command** to check performance.

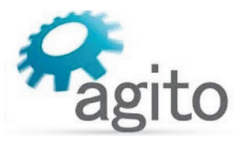

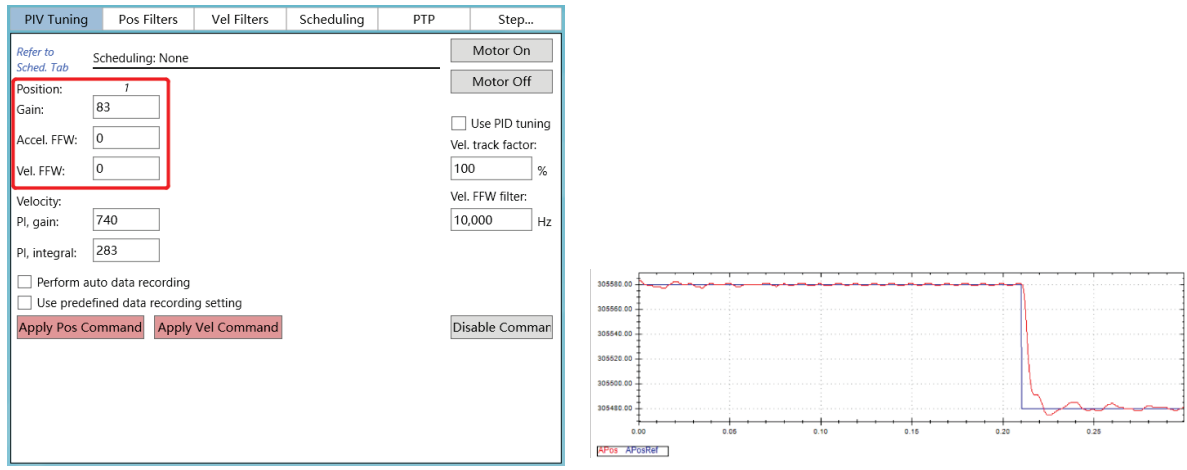

*Figure 50. Position Loop Tuning Figure 51. Typical Position Loop performance*

Repeat the configuration and tuning steps for all the axes connected to the product.

Finally, test the motion according to the required motion profile, as in [Figure 44. Testing Motion.](#page-47-0)

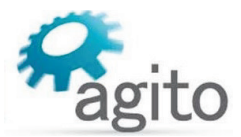

# <span id="page-50-0"></span>**5 Maintenance and Servicing**

# **Troubleshooting**

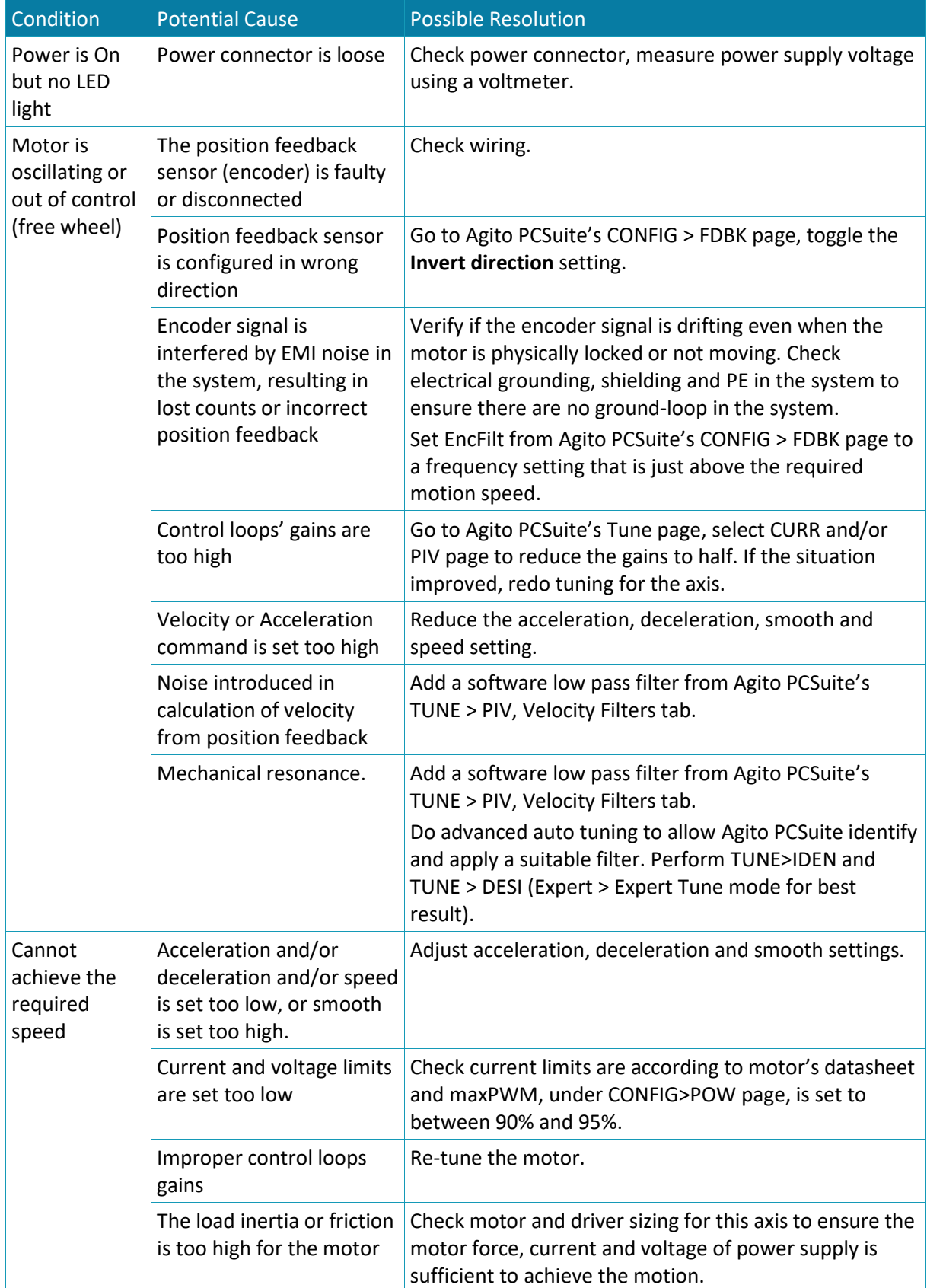

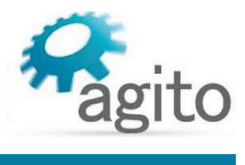

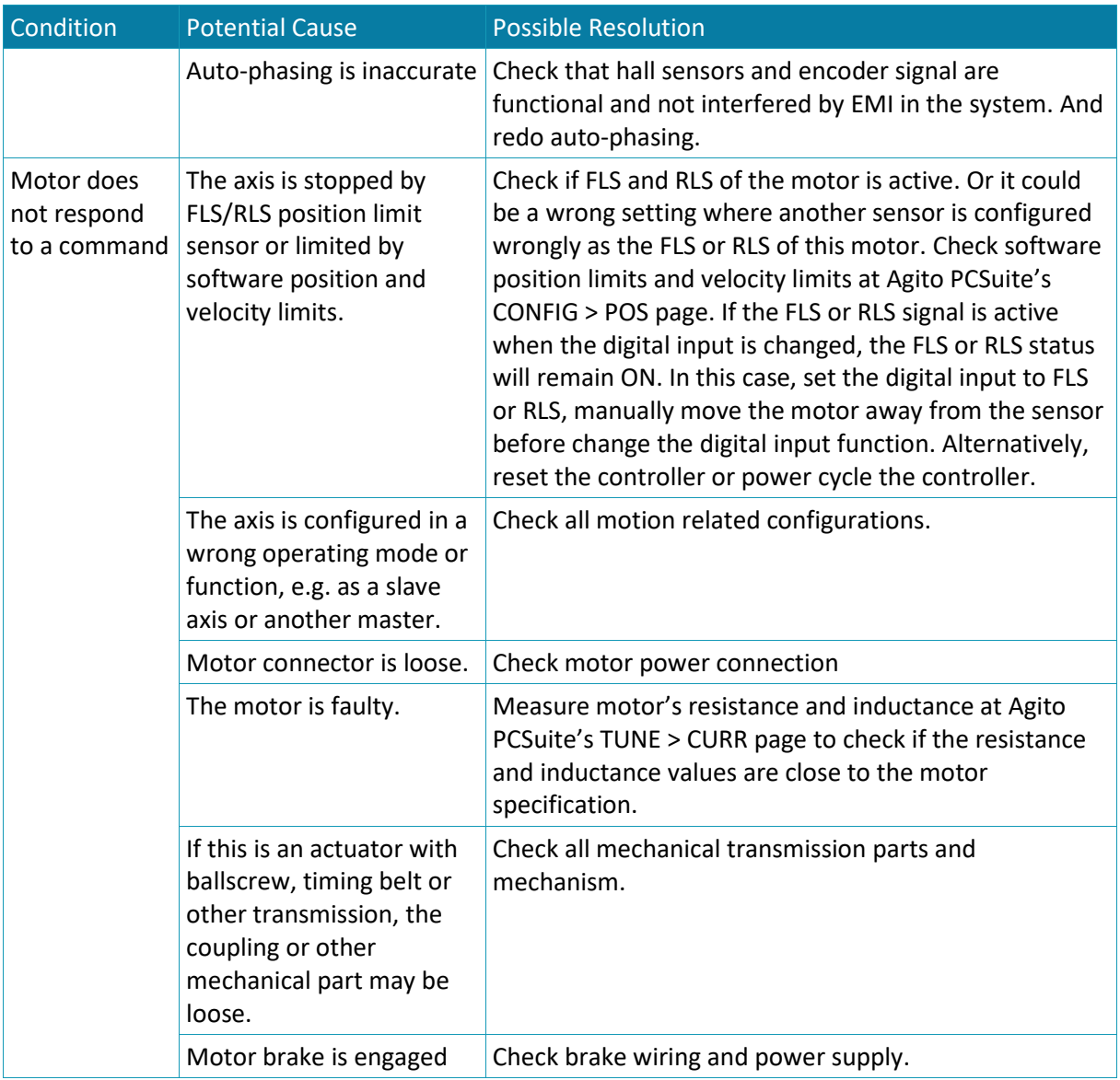

kg